# **coolpup.py** *Release 1.0.0*

**Ilya M. Flyamer**

**Oct 26, 2022**

# **TUTORIALS:**

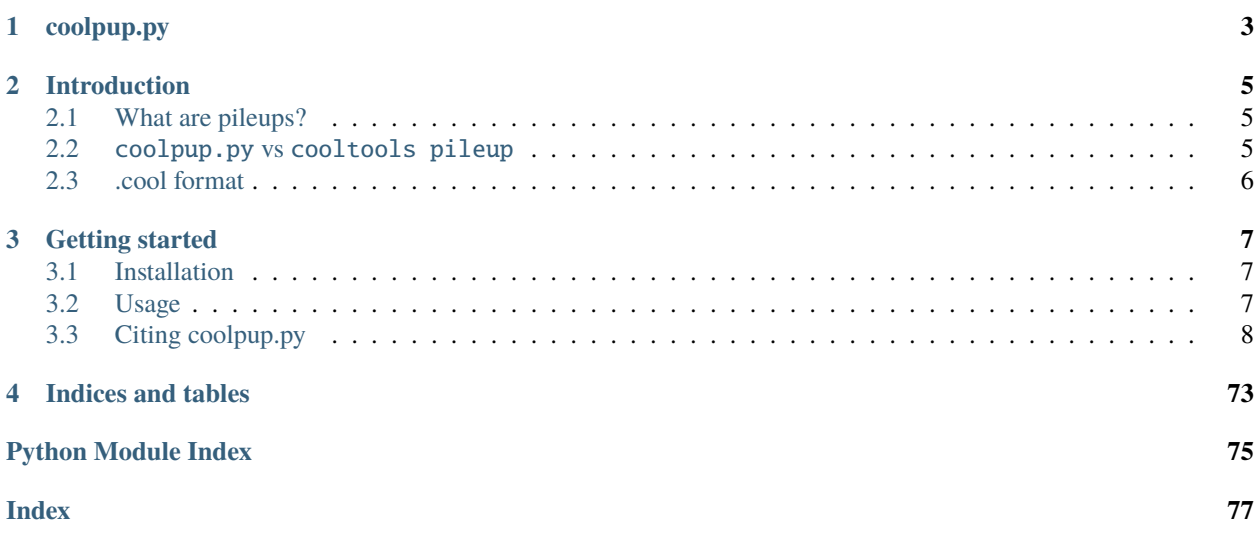

Project homepage with code and issues is on [GitHub.](https://github.com/open2c/coolpuppy)

Please feel free to report any problems or contribute.

### **CHAPTER**

# **ONE**

# **COOLPUP.PY**

<span id="page-6-0"></span>.**cool** file **p**ile-**up**s with **py**thon.

A versatile tool to perform pile-up analysis on Hi-C data in .cool format (https://github.com/mirnylab/cooler). And who doesn't like cool pupppies?

#### **CHAPTER**

# **INTRODUCTION**

# <span id="page-8-1"></span><span id="page-8-0"></span>**2.1 What are pileups?**

Pileups is the generic term we use to describe any procedure that averages multiple 2D regions (snippets) of a 2D matrix, e.g. Hi-C data. In some contexts they are also known as APA (aggregate peak analysis, from Rao et al., 2014), or aggregate region/TAD analysis (in GENOVA, van der Weide et al., 2021), and other names. The most typical use case is to quantify average strength of called dots (loops) in Hi-C data, or strength of TAD boundaries. However the approach can do much more than that. This is the idea of how pileups work to check whether certain regions tend to interact with each other:

On the right is the more typical use case for quantification of loop strength. On the left is a different approach, designed to check whether specific regions in the genome (e.g. binding sites of a certain factor) tend to interact with each other.

What is very important for this quantification, is the normalization to expected values. This can be done in two ways: either using a chromosome- (or arm-) wide by-distance expected interactions, using a file with average values of interactions at different distances (e.g. output of cooltools expected-cis), or directly from Hi-C data by dividing the pileups over randomly shifted control regions. If neither expected normalization approach is used (just set --nshifts 0), this becomes essentially identical to the APA approach (Rao et al., 2014), which can be used for averaging strongly interacting regions, e.g. annotated loops. For weaker interactors, decay of contact probability with distance can hide any focal enrichment that could be observed otherwise. However, most importantly, when comparing different sets of regions at even slightly different distances, or comparing different datasets, the decay of contact probability with distance will very strongly affect the resulting values, hence normalizing to it is essential in many cases, and generally recommended.

# <span id="page-8-2"></span>**2.2** coolpup.py **vs** cooltools pileup

cooltools is the main package with Hi-C analysis maintained by open2C. It also has a tool to perform pileups. Why does coolpup.py exit then? The way cooltools pileup works, is it accumulates all snippets for the pileup into one 3D array (stack). Which gives a lot of flexibility in case one wants to subset the snippets based on some features later, or do some other non-standard computations based on the stack. But this is only advantageous when one performs analysis using the Python API, and moreover limits the application of cooltools pileup so it can't be applied to a truly large number of snippets due to memory requirements. That's where coolpup.py comes in: internally it never stores more than one snippet in memory, hence there is no limit to how many snippets can be processed. coolpup.py is particularly well suited performance-wise for analysing huge numbers of potential interactions, since it loads whole chromosomes into memory one by one (or in parallel to speed it up) to extract small submatrices quickly. Having to read everything into memory makes it relatively slow for small numbers of loops, but performance doesn't decrease until you reach a huge number of interactions. Additionally, cooltools pileup doesn't support inter-chromosomal (trans) pileups, however it is possible in coolpup.py.

While there is no way to subset the snippets after the pileup is generated (since they are not stored), coolpup.py allows one to perform various subsetting during the pileup procedure. Builtin options in the CLI are subsetting by distance, by strand, by strand and distance at the same time, and by window/region - in case of a provided BED file, one pileup is generated for each row against all others in the same chromosome; in case of trans-pileups, pileups for each chromosome pair can be generated. Importantly, in Python API any arbitrary grouping of snippets is possible.

# <span id="page-9-0"></span>**2.3 .cool format**

.cool is a modern and flexible format to store Hi-C data. It uses HDF5 to store a sparse representation of the Hi-C data, which allows low memory requirements when dealing with high resolution datasets. Another popular format to store Hi-C data, .hic, can be converted into .cool files using hic2cool (https://github.com/4dn-dcic/hic2cool).

See for details:

Abdennur, N., and Mirny, L. (2019). Cooler: scalable storage for Hi-C data and other genomically-labeled arrays. Bioinformatics. [10.1093/bioinformatics/btz540](https://doi.org/10.1093/bioinformatics/btz540)

### **CHAPTER**

### **THREE**

### **GETTING STARTED**

### <span id="page-10-1"></span><span id="page-10-0"></span>**3.1 Installation**

All requirements apart are available from PyPI or conda.

Before installing everything you need to obtain Cython using either pip or conda. Then for coolpuppy (and other dependencies) simply do:

pip install coolpuppy

or

pip install https://github.com/open2c/coolpuppy/archive/master.zip

to get the latest version from GitHub. This will make coolpup.py callable in your terminal, and importable in python as coolpuppy.

### <span id="page-10-2"></span>**3.2 Usage**

The basic usage syntax is as follows:

coolpup.py [OPTIONS] coolfile.cool regionfile.bed

A guide walkthrough to pile-up analysis is available here (WIP): [Walkthrough](https://coolpuppy.readthedocs.io/en/latest/walkthrough.html)

Docs for the command line interface are available here: [CLI docs](https://coolpuppy.readthedocs.io/en/latest/coolpup_py_cli.html)

Some examples to get you started with CLI interface are available [here](https://coolpuppy.readthedocs.io/en/latest/Examples/Walkthrough_CLI.html) and for the python API examples see [here.](https://coolpuppy.readthedocs.io/en/latest/Examples/Walkthrough_API.html)

### **3.2.1 Plotting results**

For flexible plotting, I suggest to use matplotlib or another library. However simple plotting capabilities are included in this package. Just run plotpup.py with desired options and list all the output files of coolpup.py you'd like to plot.

## <span id="page-11-0"></span>**3.3 Citing coolpup.py**

Ilya M Flyamer, Robert S Illingworth, Wendy A Bickmore (2020). Coolpup.py: versatile pile-up analysis of Hi-C data. Bioinformatics, 36, 10, 2980–2985.

<https://academic.oup.com/bioinformatics/article/36/10/2980/5719023>

doi: 10.1093/bioinformatics/btaa073

### **3.3.1 Guide to pileup analysis**

Coolpup.py is a tool for pileup analysis. But what are pile-ups?

If you don't know, you might have seen average ChIP-seq or ATAC-seq profiles which look something like this:

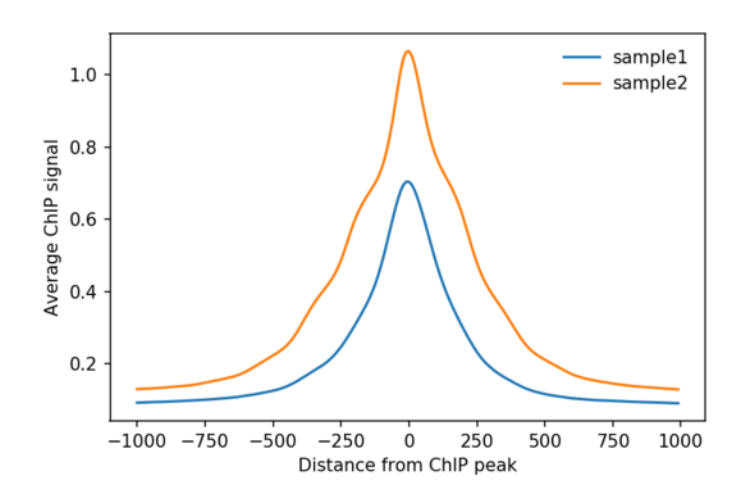

Pile-ups in Hi-C are essentially the same as average profiles, but in 2 dimensions, since Hi-C data is a a matrix, not a linear track!

Therefore instead of a linear plot, pileups are usually represented as heatmaps - by mapping values of different pixels in the average matrix to specific colours.

#### **Pile-ups of interactions between a set of regions**

For example, we can again start with ChIP-seq peaks, but instead of averaging ChIP-seq data around them, combine them with Hi-C data and check whether these regions are often found in proximity to each other. The algorithm is simple: we find intersections of all peaks in the Hi-C matrix (with some padding around the peak), and average them. If the peaks often interact, we will detect an enrichment in the centre of the average matrix:

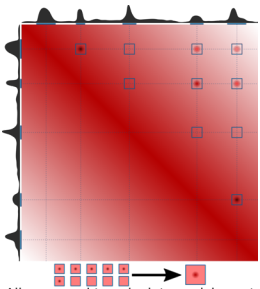

All averaged to calculate enrichment

Here is a real example:

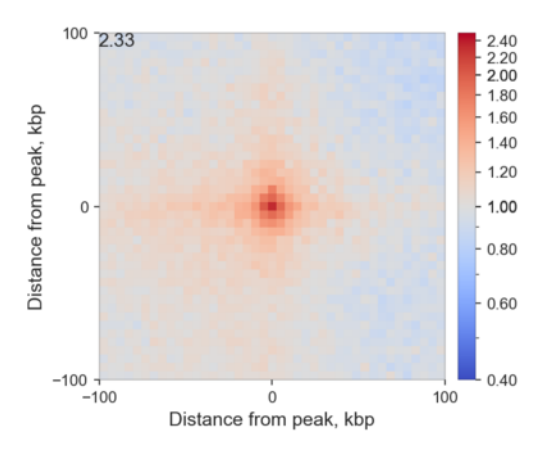

Here I averaged all (intra-chromosomal) interactions between highly enriched ChIP-seq peaks of RING1B in mouse ES cells. I added 100 kbp padding to each bin containing the peak, and since I used 5 kbp resolution Hi-C data, the total length of each side of this heatmap is 205 kbp. I also normalizes the result by what we would expect to find by chance, and therefore the values indicate observed/expected enrichment. Because of that, the colour is log-scaled, so that the neutral grey colour corresponds to 1 - no enrichment or depletion, while red and blue correspond to value above and below 1, respectively.

What is important, is that in the center we see higher values than on the edges: this means that regions bound by RING1B tend to stick together more, than expected! The actual value in the central pixel is displayed on top left for reference.

This analysis is the default mode when coolpup.py is run with a .bed file, e.g. coolpup.py my\_hic\_data.cool my\_protein\_peaks.bed (with optional --expected my\_hic\_data\_expected.tsv for normalization to the background level of interactions).

#### **Pile-ups of predefined regions pairs, e.g. loops**

A similar approach is based on averaging predefined 2D regions corresponding to interactions of specific pairs of regions. A typical example would be averaging loop annotations. This is very useful to quantify global perturbations of loop strength (e.g. annotate loops in WT, compare their strength in WT vs KO of an architectural protein), or to quantify them in data that are too sparse, such as single-cell Hi-C. The algorithm is very simple:

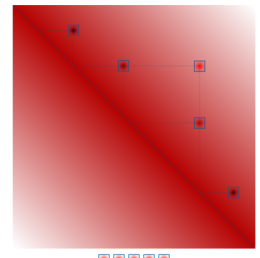

All averaged to calculate enrichment

And here is a real example of CTCF-associated loops in ES cells:

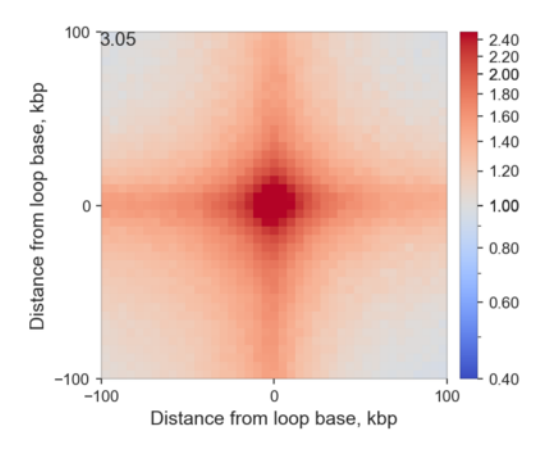

Comparing with the previous example, you can clearly see that if you average loops that have been previously identified you, of course, get much higher enrichment of interactions, than if you are looking for a tendency of some regions to interact.

This analysis is performed with coolpup.py when instead of a bed file you provide a .bedpe file, so simply coolpup.py my\_hic\_data.cool my\_loops.bedpe (with optional --expected my\_hic\_data\_expected.tsv for normalization to the background level of interactions). bedpe is a simple tab-separated 6-column file with chrom1, start1, end1, chrom2, start2, end2.

#### **Local pileups**

A very similar approach can be used to quantify local properties in Hi-C maps, such as insulation. Valleys of insulation score can be identified (e.g. using cooltools diamond-insulation), or another way of identifying potential TAD boundaries can be used. Then regions around their positions can be averaged, and this can be used to visualize and quantify insulation in the same or another sample:

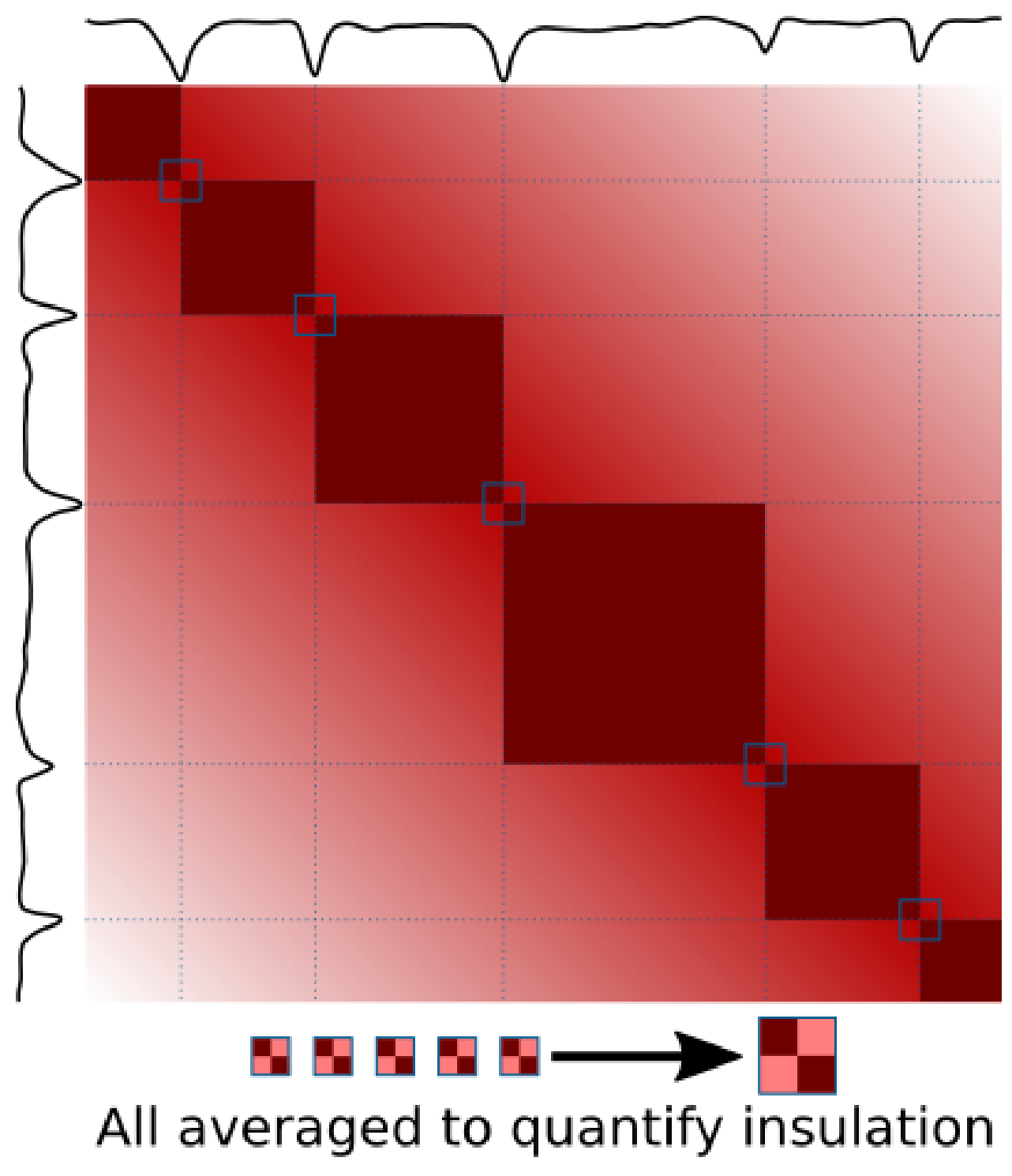

Here is an example of averaged insulation score valleys in mouse ES cells:

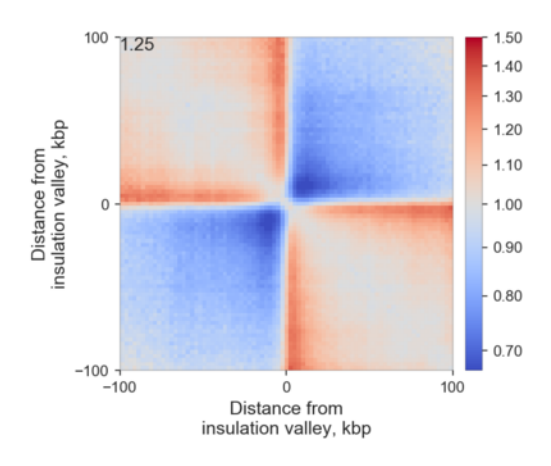

One can easily observe that these regions on average indeed have some insulating properties, and moreover the stripes emanating from the boundaries are very clear - they are a combination of real stripes found on edges of TADs in many cases, and loops found at different distances from the boundary in different TADs.

Average insulation can be quantiifed by dividing signal in two red squares (top left and bottom right corners) by the signal in the more blue squares (top right and bottom left corners), and here it is shown in the top left corner.

This analysis is very easily performed using coolpup.py: simply run coolpup.py my\_hic\_data.cool my\_insulating\_regions.bed --local (with optional --expected my\_hic\_data\_expected.tsv for normalization to the background level of interactions; note that for local analyses in my experience random shift controls work better).

#### **Rescaled pileups**

If instead of boundary regions you have, for example, annotation of long domains, such as TADs, you can also average them to analyse internal interactions within these domains. The problem with simply applying the previous analysis to this case is that these domains can be of different length, and direct averaging will produce nonsensical results. However the submatrices corresponding to interactions within each domain (with some padding around) can all be individually rescaled to the same size, and then averaged. This way boundaries of these domains would be aligned in the final averaged matrices, and the pileups would make sense! here is a visual explanation of this idea:

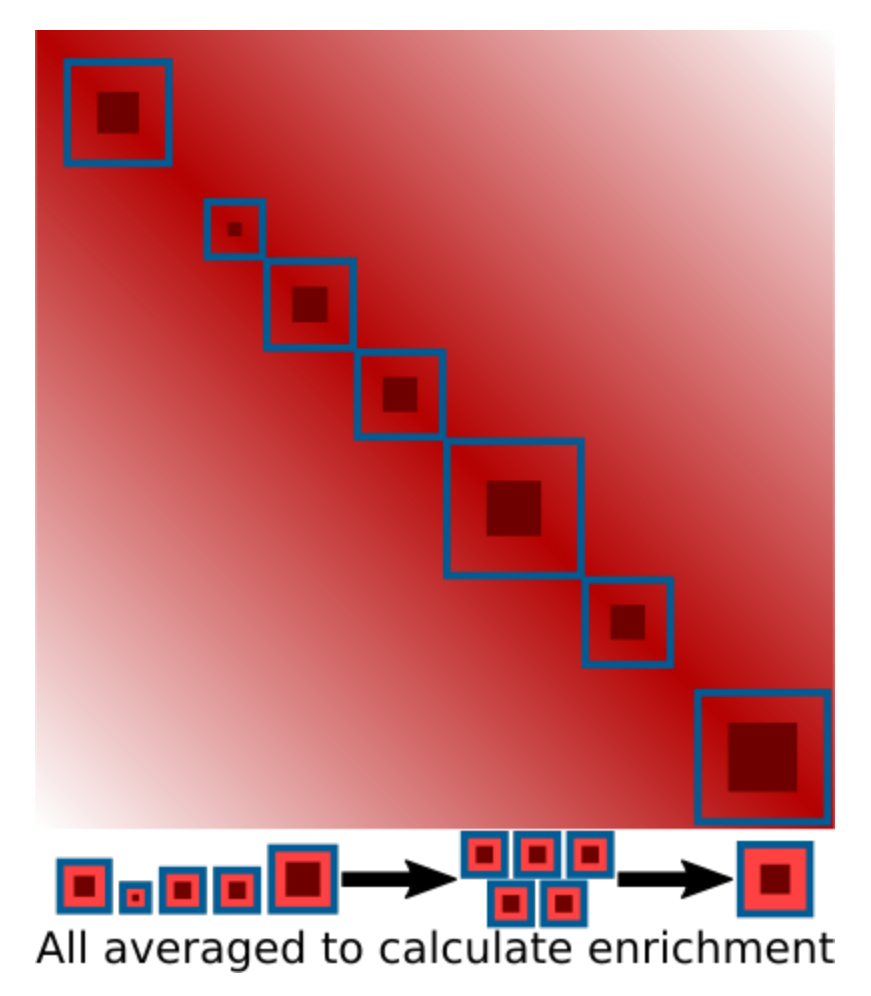

And here is an example of such local rescaled pileups of TADs annotated using insulation score valleys used above in ES cells:

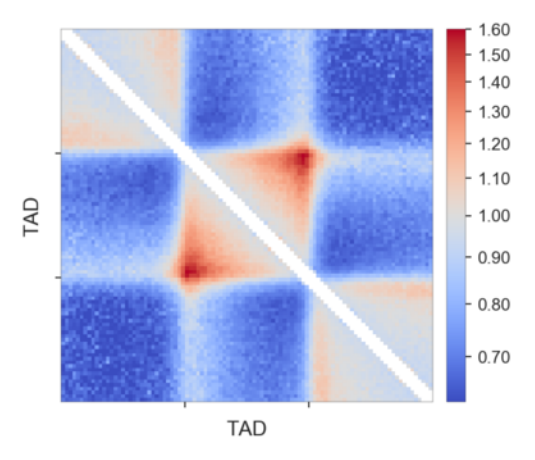

Each TAD was padded with the flanks of the same length as the TAD, and then they were all rescaled to 99x99 pixels. The pattern of the average TAD is very clear, in particular the corner loop at the top of the domain is highly enriched. Also the stripes, indicative of loop extrusion, both on the TAD borders and outside the TADs, are clearly visible.

You might notice that I removed the few central diagonals of the matrix here. That is because they are often noisy after this rescaling procedure, depending on the data you use.

To perform this analysis, you simply need to call coolpup.py my\_hic\_data.cool my\_domains.bed --rescale

--local (with optional --expected my\_hic\_data\_expected.tsv for normalization to the background level of interactions). To specify the side of the final matrix as 99 bins add --rescale\_size 99. Another useful option here is --rescale\_pad, which defines the fraction of the original regions to use when padding them; the default value is 1, so each TAD is flanked on each side by a region of the same size.

### **3.3.2 Coolpuppy python API walkthrough notebook**

Please see https://github.com/open2c/open2c\_examples for detailed explanation of how snipping and pileups work, and explanation of some terminology

```
# If you are a developer, you may want to reload the packages on a fly.
# Jupyter has a magic for this particular purpose:
%load ext autoreload
%autoreload 2
```

```
# import standard python libraries
import matplotlib as mpl
%matplotlib inline
mpl.rcParams['figure.dpi'] = 96
import numpy as np
import matplotlib.pyplot as plt
import pandas as pd
import seaborn as sns
```

```
# import libraries for biological data analysis
from coolpuppy import coolpup
from coolpuppy.lib import numutils
from coolpuppy.lib.puputils import divide_pups
from coolpuppy import plotpup
import cooler
import bioframe
import cooltools
from cooltools import expected_cis, expected_trans
from cooltools.lib import plotting
```
#### **Download data**

For the test, we collected the data from [immortalized human foreskin fibroblast cell line HFFc6:](https://data.4dnucleome.org/ontology-terms/EFO:0009318/)

- Micro-C data from [Krietenstein et al. 2020](https://pubmed.ncbi.nlm.nih.gov/32213324/)
- ChIP-Seq for CTCF from [ENCODE ENCSR000DWQ](https://www.encodeproject.org/experiments/ENCSR000DWQ/)

You can automatically download test datasets with cooltools. More information on the files and how they were obtained is available from the datasets description.

```
# Print available datasets for download
cooltools.print_available_datasets()
```

```
1) HFF_MicroC : Micro-C data from HFF human cells for two chromosomes (hg38) in a multi-
˓→resolution mcool format.
       Downloaded from https://osf.io/3h9js/download
```

```
Stored as test.mcool
        Original md5sum: e4a0fc25c8dc3d38e9065fd74c565dd1
2) HFF_CTCF_fc : ChIP-Seq fold change over input with CTCF antibodies in HFF cells␣
˓→(hg38). Downloaded from ENCODE ENCSR000DWQ, ENCFF761RHS.bigWig file
        Downloaded from https://osf.io/w92u3/download
        Stored as test_CTCF.bigWig
        Original md5sum: 62429de974b5b4a379578cc85adc65a3
3) HFF_CTCF_binding : Binding sites called from CTCF ChIP-Seq peaks for HFF cells (hg38).
→ Peaks are from ENCODE ENCSR000DWQ, ENCFF498QCT.bed file. The motifs are called with
˓→gimmemotifs (options --nreport 1 --cutoff 0), with JASPAR pwm MA0139.
       Downloaded from https://osf.io/c9pwe/download
        Stored as test_CTCF.bed.gz
        Original md5sum: 61ecfdfa821571a8e0ea362e8fd48f63
# Downloading test data for pileups
```

```
# cache = True will download the data only if it was not previously downloaded
# data_dir="./" will force download to the current directory
cool_file = cooltools.download_data("HFF_MicroC", cache=True, data_dir='./')
ctcf_peaks_file = cooltools.download_data("HFF_CTCF_binding", cache=True, data_dir='./')
ctcf_fc_file = cooltools.download_data("HFF_CTCF_fc", cache=True, data_dir='./')
```
resolution = 10000 # Open cool file with Micro-C data:  $\text{clr = cooler.Cooler(f'/cool_file}::/resolutions/fresolution}$ )

```
# Use bioframe to fetch the genomic features from the UCSC.
hg38_chromsizes = bioframe.fetch_chromsizes('hg38')
hg38_cens = bioframe.fetch_centromeres('hg38')
hg38_arms = bioframe.make_chromarms(hg38_chromsizes, hg38_cens)
# Select only chromosomes that are present in the cooler.
# This step is typically not required! we call it only because the test data are reduced.
˓→
hg38_arms = hg38_arms.set_index("chrom").loc[clr.chromnames].reset_index()
# call this to automaticly assign names to chromosomal arms:
hg38_arms = bioframe.make_viewframe(hg38_arms)
```
hg38\_arms

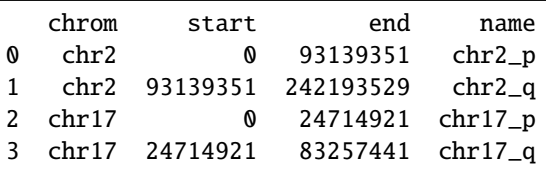

hg38\_arms.to\_csv('hg38\_arms.bed', sep='\t', header=False, index=False) # To use in CLI

```
# Read CTCF peaks data and select only chromosomes present in cooler:
ctcf = bioframe.read_table(ctcf_peaks_file, schema='bed').query(f'chrom in {clr.
˓→chromnames}')
ctcf['mid'] = (ctcf.end+ctcf.start)//2
ctcf.head()
```
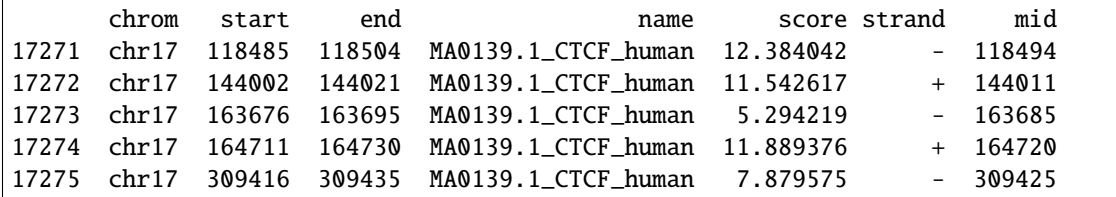

#### import bbi

```
# Get CTCF ChIP-Seq fold-change over input for genomic regions centered at the positions␣
ightharpoonupof the motifs
```

```
flank = 250 # Length of flank to one side from the boundary, in basepairs
ctcf_{chip\_signal} = bbi.stackup(ctcf_fc_file,
   ctcf.chrom,
   ctcf.mid-flank,
   ctcf.mid+flank,
   bins=1)
```
ctcf['FC\_score'] = ctcf\_chip\_signal

```
ctcf['quartile_score'] = pd.qcut(ctcf['score'], 4, labels=False) + 1ctcf['quartile_FC_score'] = pd.qcut(ctcf['FC_score'], 4, labels=False) + 1
ctcf['peaks_importance'] = ctcf.apply(
   lambda x: 'Top by both scores' if x.quartile_score==4 and x.quartile_FC_score==4 else
                'Top by Motif score' if x.quartile_score==4 else
                'Top by FC score' if x.quartile_FC_score==4 else 'Ordinary peaks', axis=1
)
```

```
# Select the CTCF sites that are in top quartile by both the ChIP-Seq data and motif
\rightarrowscore
sites = ctcf[ctcf['peaks_inportance'] == 'Top by both scores']\.sort_values('FC_score', ascending=False)\
    .reset_index(drop=True)
sites.tail()
```
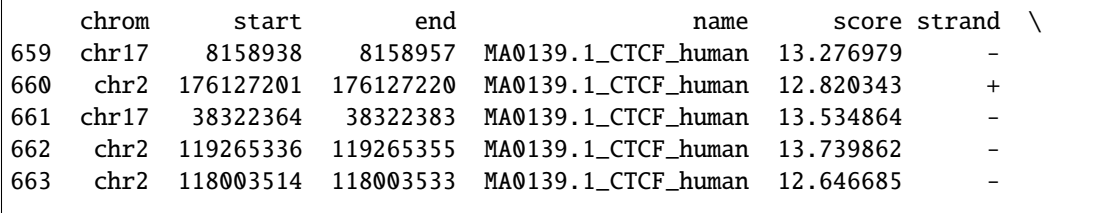

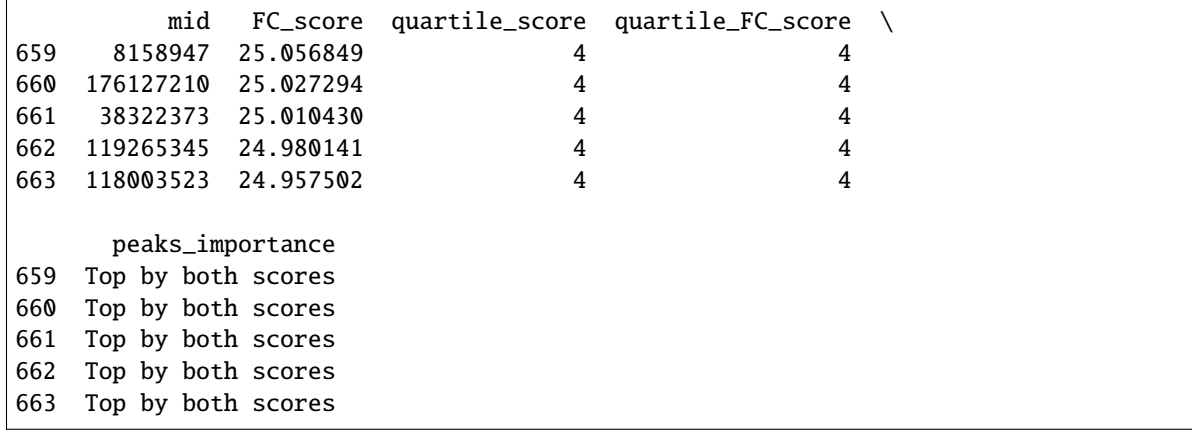

sites.to\_csv('annotated\_ctcf\_sites.tsv', sep='\t', index=False, header=False) # Let's\_ ˓<sup>→</sup>save to use in CLI

#### **On-diagonal pileup**

On-diagonal pileup is the simplest, you need the positions of **features** (middlepoints of CTCF motifs) and the size of flanks aroung each motif. Coolpuppy will aggregate all snippets around each motif with the specified normalization.

```
pup = coolpup.pileup(clr, sites, features_format='bed', view_df=hg38_arms, local=True,
                        flank=300_000, min_diag=0)
```
INFO:coolpuppy:('chr2\_p', 'chr2\_p'): 144 INFO:coolpuppy:('chr2\_q', 'chr2\_q'): 202 INFO:coolpuppy:('chr17\_p', 'chr17\_p'): 78 INFO:coolpuppy:('chr17\_q', 'chr17\_q'): 239 INFO:coolpuppy:Total number of piled up windows: 663

This is the general format of output of coolpuppy pileup functions: a pandas dataframe with columns "data" and "n" -"data" contains pileups as numpy arrays, and "n" - number of snippets used to generate this pileup.

Different kinds of pileups calculated in one run are stored as rows, and their groups are annotated in the columns preceding "data". Since here we didn't split the data into any groups, there is only one pileup with group "all"

Let's visualize the average Hi-C map at all strong CTCF sites:

```
plt.imshow(
    np.log10(pup.loc[0, 'data']),
    vmax = -1,
    vmin = -3.0,
    cmap='fall',
    interpolation='none')
plt.colorbar(label = 'log10 mean ICed Hi-C')
ticks_pixels = npu.linspace(0, flank*2//resolution, 5)ticks_kbp = ((ticks_pixels-ticks_pixels[-1]/2)*resolution//1000).astype(int)
plt.xticks(ticks_pixels, ticks_kbp)
plt.yticks(ticks_pixels, ticks_kbp)
plt.xlabel('relative position, kbp')
```

```
plt.ylabel('relative position, kbp')
```
#### plt.show()

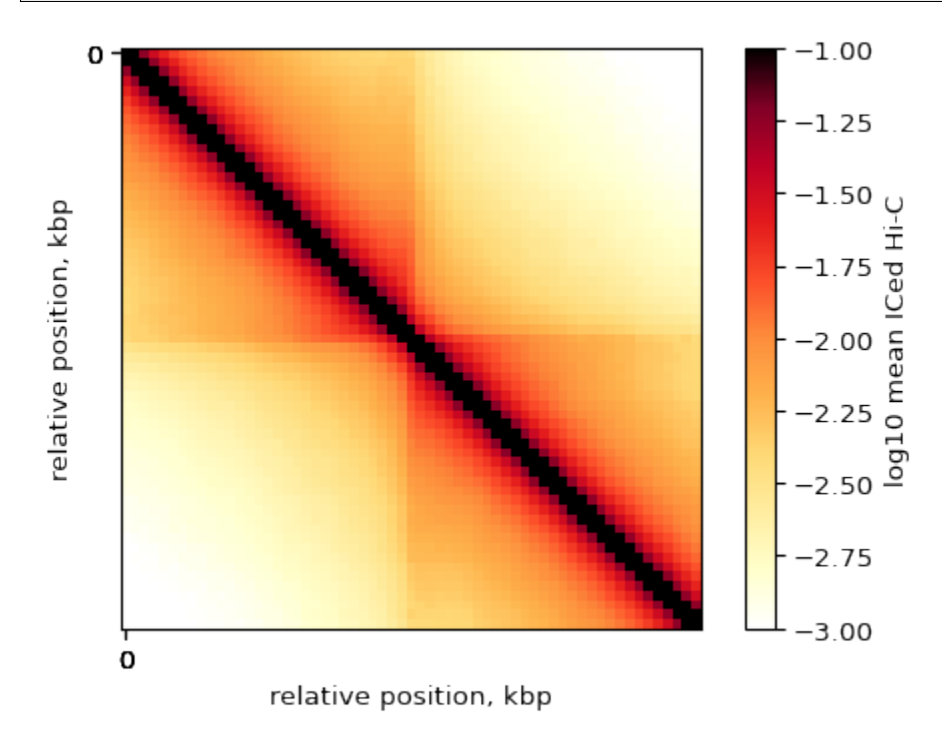

#### **By-strand pileups**

Now, we know that orientation of the CTCF site is very important for the interactions it forms. Using coolpuppy, splitting regions by the strand is trivial, expecially using a convenience function:

```
pup = coolpup.pileup(clr, sites, features_format='bed', view_df=hg38_arms, local=True,
                        by_strand=True,
                        flank=300_000, min_diag=0)
```

```
INFO:coolpuppy:('chr2_p', 'chr2_p'): 144
INFO:coolpuppy:('chr2_q', 'chr2_q'): 202
INFO:coolpuppy:('chr17_p', 'chr17_p'): 78
INFO:coolpuppy:('chr17_q', 'chr17_q'): 239
INFO:coolpuppy:Total number of piled up windows: 663
```
pup

```
orientation strand2 strand1 \
0 -- - - -
1 ++ + +2 all all all
```
data n \

```
0 [[1.8388677780141118, 0.3035714543313729, 0.05... 326
1 [[1.8534148775587997, 0.2993882425820983, 0.05... 337
2 [[1.846348485849592, 0.30142349774378974, 0.05... 663
                                    num \setminus0 [[307, 307, 307, 306, 306, 306, 306, 307, 307,...
1 [[325, 324, 324, 322, 322, 320, 320, 321, 320,...
2 [[632.0, 631.0, 631.0, 628.0, 628.0, 626.0, 62...
                                    clr resolution flank \
0 /gpfs/igmmfs01/eddie/wendy-lab/elias/coolpuppy... 10000 300000
1 /gpfs/igmmfs01/eddie/wendy-lab/elias/coolpuppy... 10000 300000
2 /gpfs/igmmfs01/eddie/wendy-lab/elias/coolpuppy... 10000 300000
 rescale_flank ... rescale_size flip_negative_strand ignore_diags \
0 None ... 99 False 0
1 None ... 99 False 0
2 None ... 99 False 0
  store_stripes nproc by_window by_strand by_distance groupby cooler
0 False 1 False True False [] test
1 False 1 False True False [] test
2 False 1 False True False [] test
[3 rows x 38 columns]
```
Now we can use a convenient seaborn-based function from the plotpup.py subpackage to create a grid of heatmaps based on by-row and/or by-column variable mapping. In this case, we just map two orientations of CTCF sites across columns.

```
sns.set_theme(font_scale=2, style="ticks")
plotpup.plot(pup,
             cols='orientation', col_order=['--', '++'],
             score=False, cmap='fall', scale='log', sym=False,
             vmin=0.001, vmax=0.1,
             height=5)
```
<seaborn.axisgrid.FacetGrid at 0x7f756cb1b5e0>

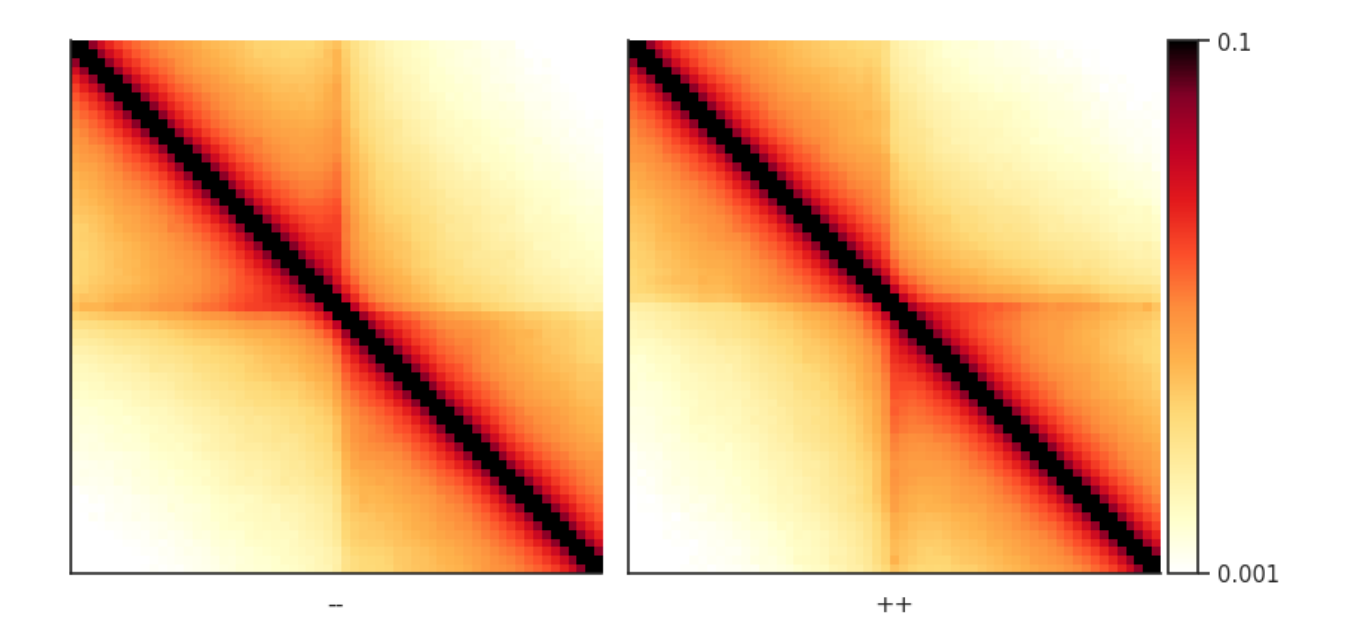

#### **Pileups of observed over expected interactions**

Sometimes you don't want to include the **distance decay** P(s) in your pileups. For example, when you make comparison of pileups between experiments and they have different P(s). Even if these differences are slight, they might affect the pileup of raw ICed Hi-C interactions. Moreover, without controlling for it the range of values in the pileup is not very easy to guess before plotting.

In this case, the observed over expected pileup is your choice. To normalize your pileup to the background level of interactions, you can either, prior to running the pileup function, calculate expected interactions for each chromosome arms, or you can generate randomly shifted control regions for each snippet, and divide the final pileup by that control pileup.

Let's first try the latter. This analysis is particulalry useful for single-cell Hi-C where the data might be too sparse to generate robust per-diagonal expected values.

```
pup = coolpup.pileup(clr, sites, features_format='bed', view_df=hg38_arms, local=True,
                        by_strand=True, nshifts=10,
                        flank=300_000, min_diag=0)
```

```
INFO:coolpuppy:('chr2_p', 'chr2_p'): 144
INFO:coolpuppy:('chr2_q', 'chr2_q'): 202
INFO:coolpuppy:('chr17_p', 'chr17_p'): 78
INFO:coolpuppy:('chr17_q', 'chr17_q'): 239
INFO:coolpuppy:Total number of piled up windows: 663
```

```
plotpup.plot(pup,
```

```
cols='orientation', col_order=['--', '++'],
score=False, cmap='coolwarm', scale='log', sym=True,
vmax=2,
height=5)
```
<seaborn.axisgrid.FacetGrid at 0x7f756ca16cd0>

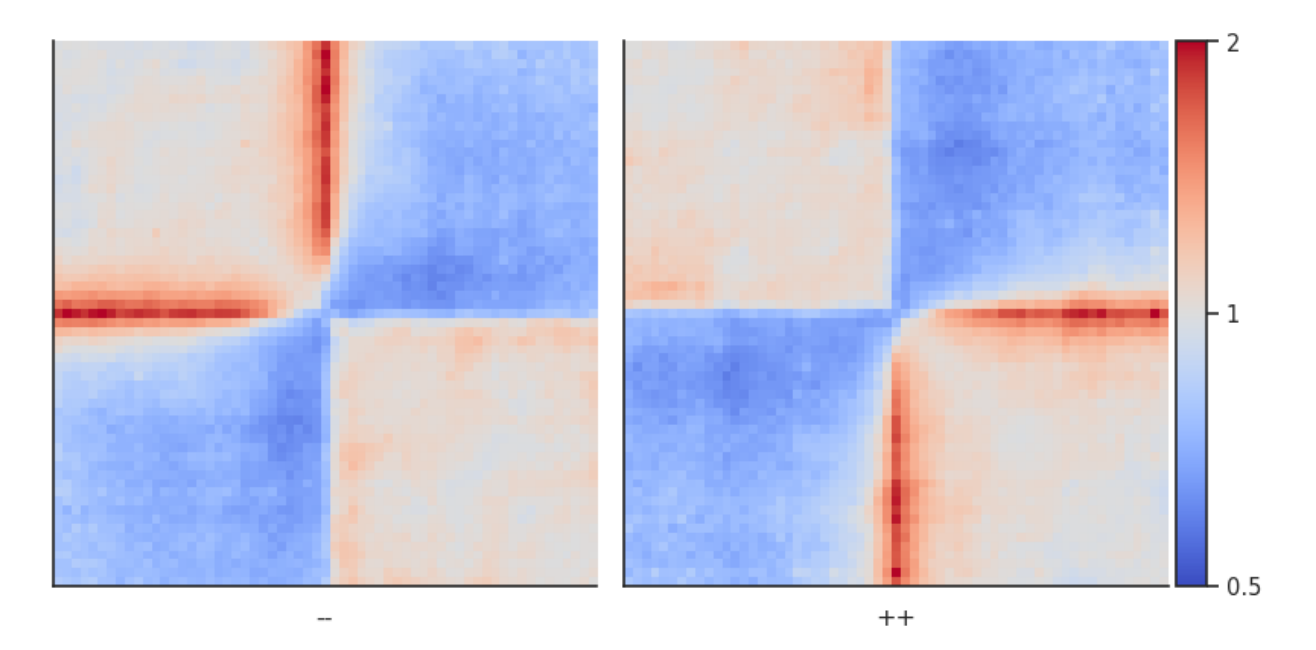

As you can see, this strongly highlights the depletion of interactions across the CTCF sites, and enrichment of interactions in a stripe starting from the site.

Now let's calculate per-diagonal expected level of interactions to repeat the analysis using that.

```
# Calculate expected interactions for chromosome arms
expected = expected_cis(
   clr,
   ignore_diags=0,
   view_df=hg38_arms,
   chunksize=1000000)
expected.to_csv('test_expected_cis.tsv', sep='\t', index=False, header=True) # Let's save
˓→to use in CLI
```
pup = coolpup.pileup(clr, sites, features\_format='bed', view\_df=hg38\_arms, local=True, expected\_df=expected, by\_strand=True, flank=300\_000, min\_diag=0)

INFO:coolpuppy:('chr2\_p', 'chr2\_p'): 144 INFO:coolpuppy:('chr2\_q', 'chr2\_q'): 202 INFO:coolpuppy:('chr17\_p', 'chr17\_p'): 78 INFO:coolpuppy:('chr17\_q', 'chr17\_q'): 239 INFO:coolpuppy:Total number of piled up windows: 663

plotpup.plot(pup,

```
cols='orientation', col_order=['--', '++'],
score=False, cmap='coolwarm', scale='log',
sym=True, vmax=2,
height=5)
```
<seaborn.axisgrid.FacetGrid at 0x7f756c9d5910>

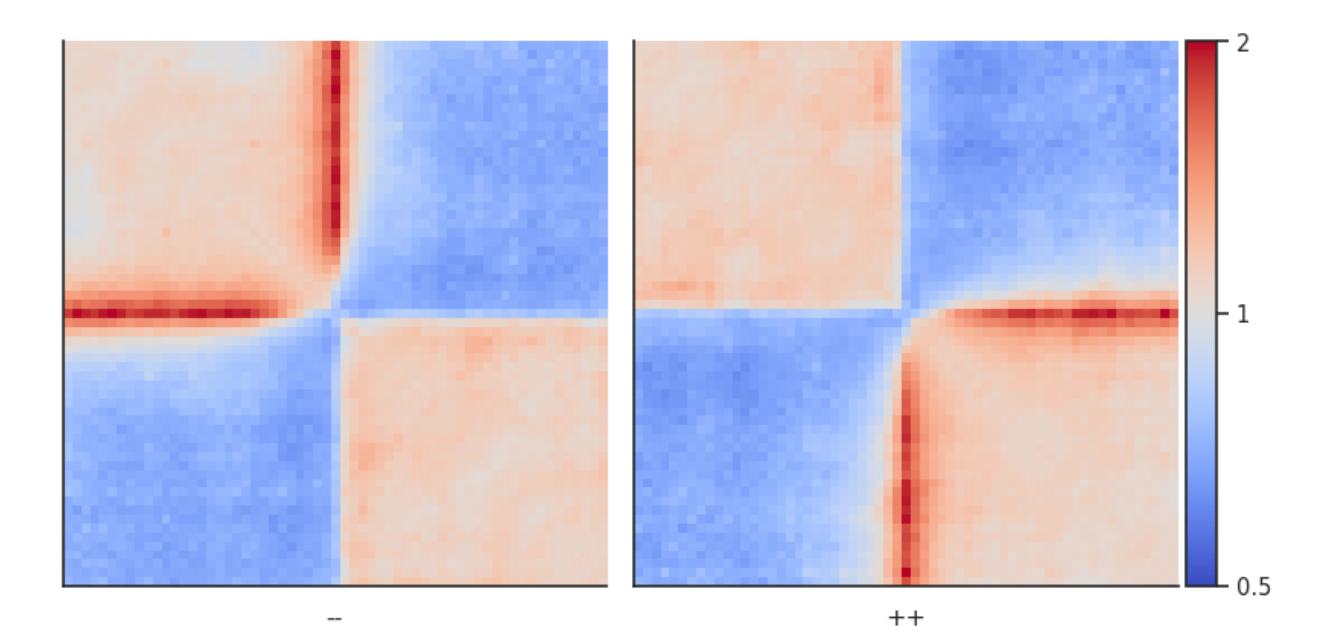

The result is almost identical!

Instead of splitting two strands into two separate pileups, one can also flip the features on the negative strand. This way a single pileup is created where all features face in the same direction (as if they were on the positive strand). We can also add plot\_ticks=True to show the central and flanking coordinates on the bottom of the plot.

pup = coolpup.pileup(clr, sites, features\_format='bed', view\_df=hg38\_arms, local=True, expected\_df=expected, flip\_negative\_strand=True, flank=300\_000, min\_diag=0)

INFO:coolpuppy:('chr2\_p', 'chr2\_p'): 144 INFO:coolpuppy:('chr2\_q', 'chr2\_q'): 202 INFO:coolpuppy:('chr17\_p', 'chr17\_p'): 78 INFO:coolpuppy:('chr17\_q', 'chr17\_q'): 239 INFO:coolpuppy:Total number of piled up windows: 663

```
plotpup.plot(pup,
             score=False, cmap='coolwarm', scale='log',
             sym=True, vmax=2,
             height=5, plot_ticks=True)
```
<seaborn.axisgrid.FacetGrid at 0x7f754d8d11f0>

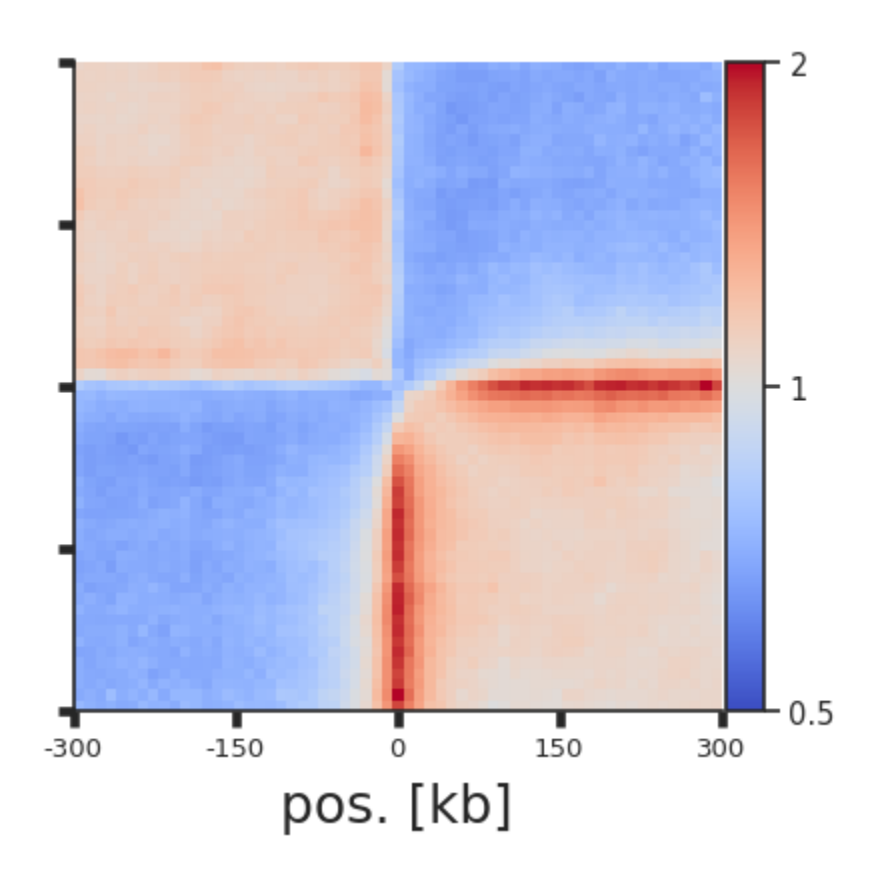

#### **Arbitrary grouping of snippets for pileups**

Now, let's see how our selection of only top CTCF peaks affects the results. We could simply repeat the analysis with the rest of CTCF peaks, but to showcase the power of coolpuppy, we'll demonstrate how it can be used to generate pileups split be arbitrary categories

```
pup = coolpup.pileup(clr, ctcf, features_format='bed', view_df=hg38_arms, local=True,
                         expected_df=expected, flip_negative_strand=True,
                         groupby=['peaks_importance1'],
                         flank=300_000, min_diag=0)
# Splitting all snippets into groups based on annotated previously importance of the␣
\rightarrowpeaks
# Also flipping negative stranded features as shown above.
```

```
INFO:coolpuppy:('chr2_p', 'chr2_p'): 1381
INFO:coolpuppy:('chr2_q', 'chr2_q'): 2221
INFO:coolpuppy:('chr17_p', 'chr17_p'): 548
INFO:coolpuppy:('chr17_q', 'chr17_q'): 1602
INFO:coolpuppy:Total number of piled up windows: 5752
```
pup

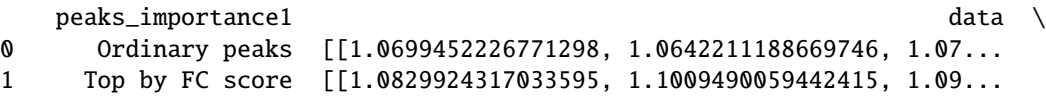

```
2 Top by Motif score [[1.0288083600349012, 1.0363397675639456, 1.03...
3 Top by both scores [[1.0773804769093807, 1.0932965447911036, 1.09...
4 all [[1.067003977204076, 1.0686994220484458, 1.072...
    n num \setminus0 3536 [[3432, 3421, 3412, 3413, 3403, 3404, 3402, 33...
1 778 [[745, 740, 741, 739, 739, 737, 739, 736, 734,...
2 775 [[750, 749, 746, 744, 746, 741, 743, 743, 739,...
3 663 [[640, 638, 638, 635, 634, 632, 631, 630, 629,...
4 5752 [[5567.0, 5548.0, 5537.0, 5531.0, 5522.0, 5514...
                                   clr resolution flank \
0 /gpfs/igmmfs01/eddie/wendy-lab/elias/coolpuppy... 10000 300000
1 /gpfs/igmmfs01/eddie/wendy-lab/elias/coolpuppy... 10000 300000
2 /gpfs/igmmfs01/eddie/wendy-lab/elias/coolpuppy... 10000 300000
3 /gpfs/igmmfs01/eddie/wendy-lab/elias/coolpuppy... 10000 300000
4 /gpfs/igmmfs01/eddie/wendy-lab/elias/coolpuppy... 10000 300000
 rescale_flank chroms minshift ... rescale_size \
0 None ['chr2', 'chr17'] 100000 ... 99
1 None ['chr2', 'chr17'] 100000 ... 99
2 None ['chr2', 'chr17'] 100000 ... 99
3 None ['chr2', 'chr17'] 100000 ... 99
4 None ['chr2', 'chr17'] 100000 ... 99
  flip_negative_strand ignore_diags store_stripes nproc by_window \
0 True 0 False 1 False
1 True 1 False 1 False
2 True 0 False 1 False
3 True 0 False 1 False
4 True 0 False 1 False
  by_strand by_distance groupby cooler
0 False False [peaks_importance1] test
1 False False [peaks_importance1] test
2 False False [peaks_importance1] test
3 False False [peaks_importance1] test
4 False False [peaks_importance1] test
[5 rows x 36 columns]
```

```
fg = plotpup.plot(pupreset_index(), % Simply resetting the <i>idnex</i> make the output˓→directly compatible with the plotting function -
                                                         # just need to remember there is␣
˓→also a group "all" which you might not want to show
                  cols='peaks_importance1',
                  col_order=['Ordinary peaks', 'Top by Motif score',
                              'Top by FC score', 'Top by both scores'],
                  score=False, cmap='coolwarm',
                  scale='log', sym=True, vmax=2,
                  height=5)
```
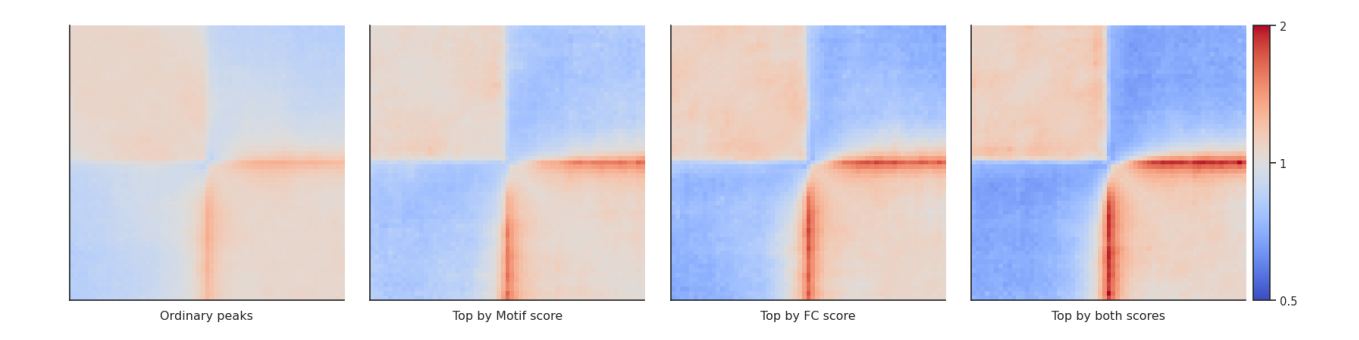

#### **By-distance pileups**

As it is known, CTCF sites frequently have peaks of Hi-C interactions between them, that indicate chromatin loops. Let's see at what distances they tend to occur, and let's see what patterns these regions form at different distance separations and different motif orientations.

Since we generate many more snippets than for local (on-diagonal) pileups, it will take a little longer to run. We can use the nproc argument to use multiprocessing and run it in parallel to speed it up a bit. Note that parallelization requires more RAM, so use with caution.

```
# Using all strong sites here to make it faster
pup = coolpup.pileup(clr, sites, features_format='bed', view_df=hg38_arms,
                        expected_df=expected, flip_negative_strand=True,
                        by_distance=True, by_strand=True, mindist=100_000,
                        flank=300_000, min_diag=0,
                        nproc=2
                        )
# Splitting all snippets into groups based on strand and separation between two sites
```

```
INFO:coolpuppy:('chr2_p', 'chr2_p'): 10250
INFO:coolpuppy:('chr17_p', 'chr17_p'): 2959
INFO:coolpuppy:('chr2_q', 'chr2_q'): 20215
INFO:coolpuppy:('chr17_q', 'chr17_q'): 28284
INFO:coolpuppy:Total number of piled up windows: 61708
```
pup.head()

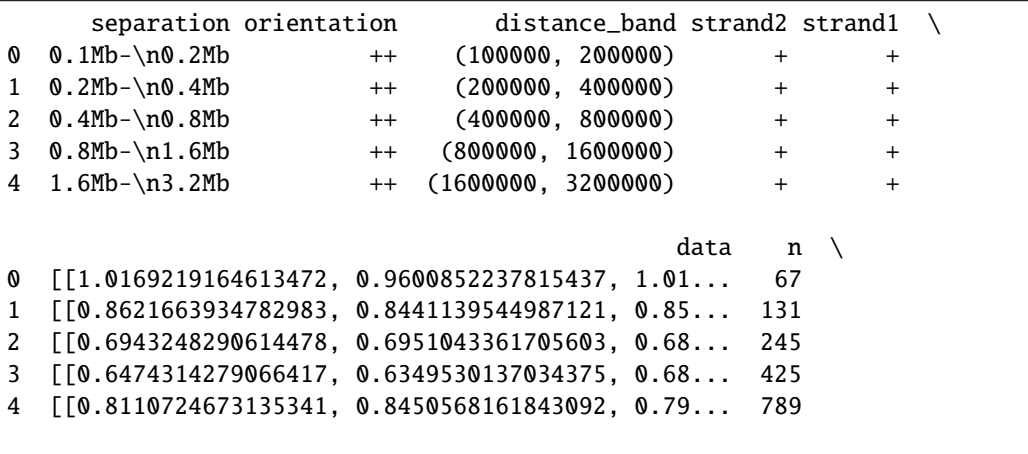

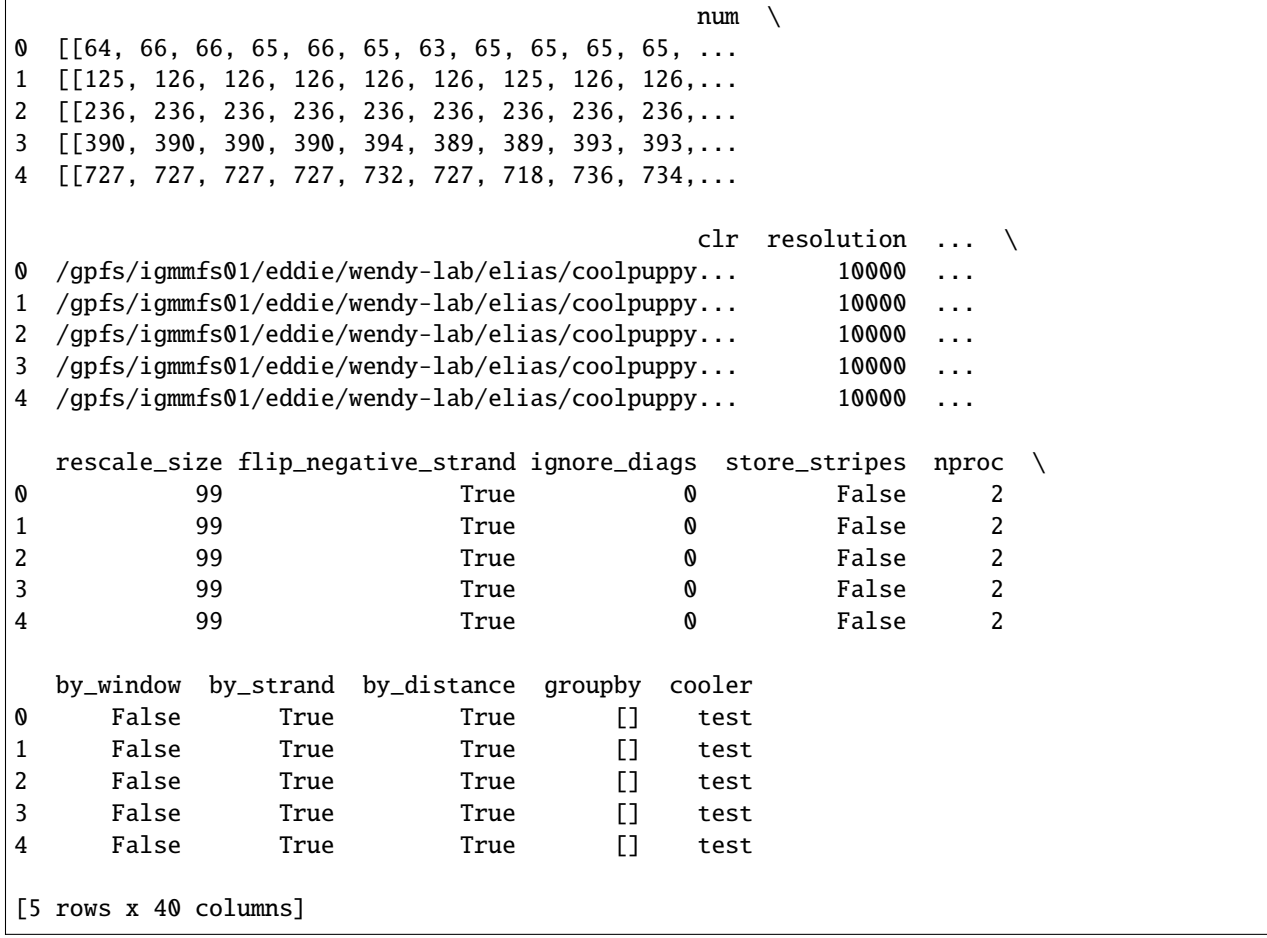

```
fg = plotpup.plot(pup, rows='orientation', cols='separation',
                  row_order=['-+', '--', '++', '+-'],
                  score=False, cmap='coolwarm', scale='log', sym=True, vmax=3,
                  height=3)
```
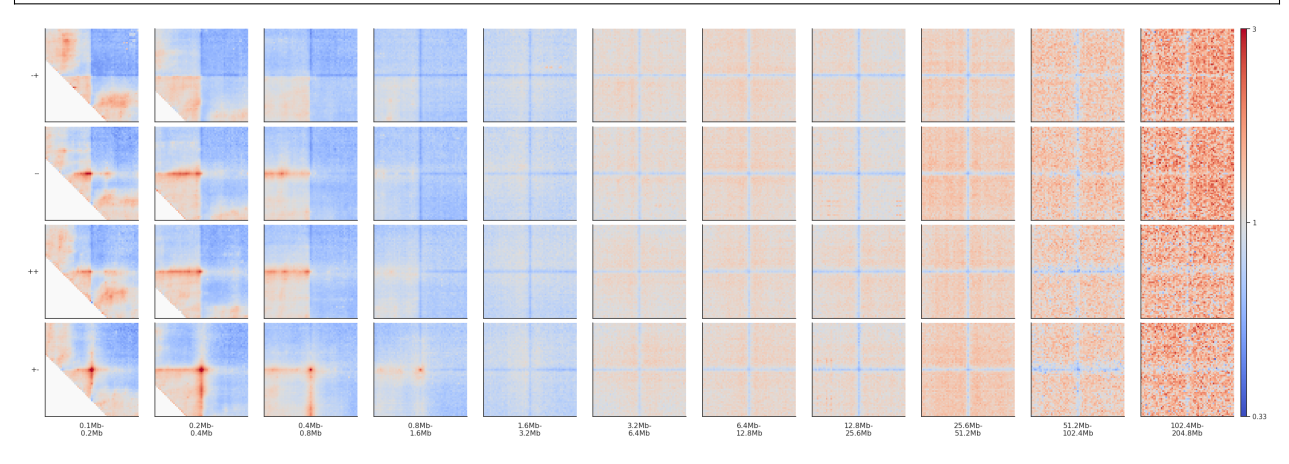

Note that since CTCF sites are preferentially found in the A compartment, the expected level of interactions at different distances varies, generating different background interaction levels. We can artificially fix that by normalizing each pileup by the average interactions in the top-left and bottom-right corners.

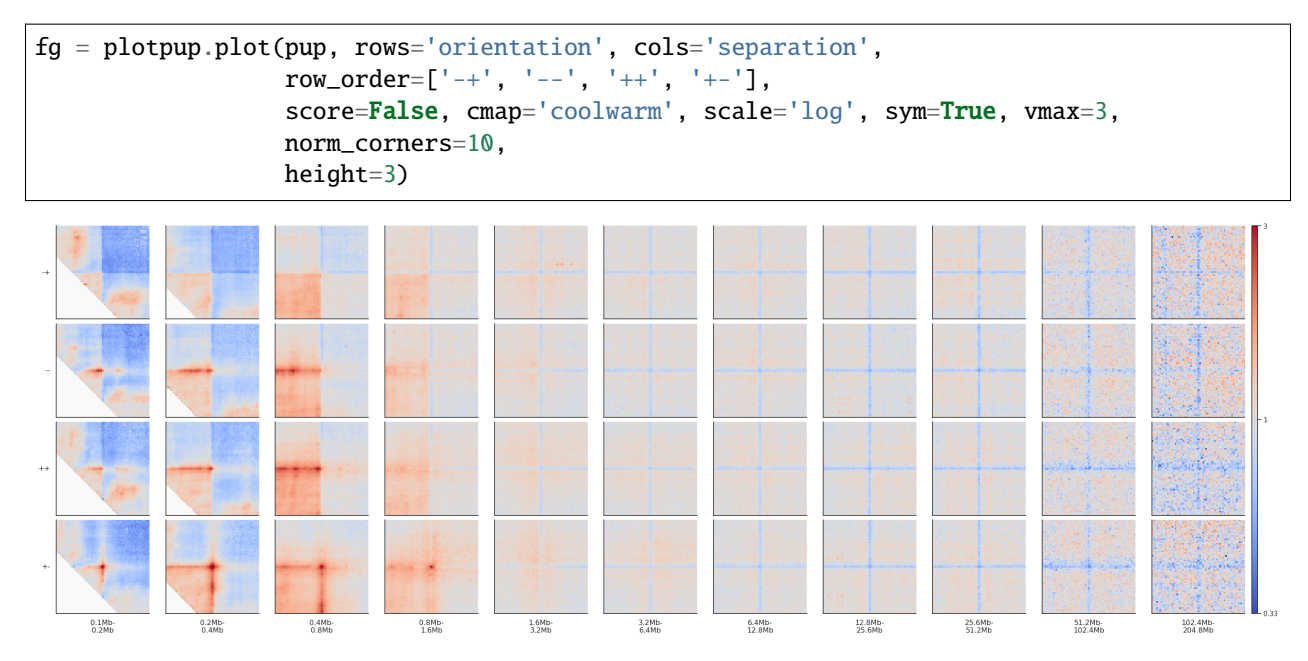

If you want to actually modify the data in your dataframe to normalize to the corners and not just apply it for vizualisation, you can do that explicitly:

pup['data'] = pup['data'].apply(numutils.norm\_cis, i=10)

A good idea to give some more quantitative information about the level of enrichment of interactions in the center of the pileup is to just label the average value of the few central pixels of the heatmap. The simplest way is to use the argument score:

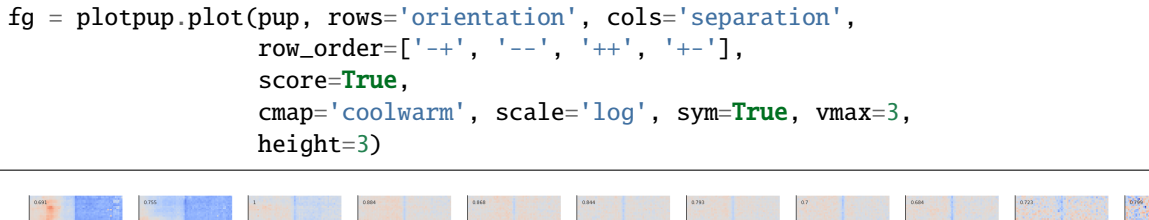

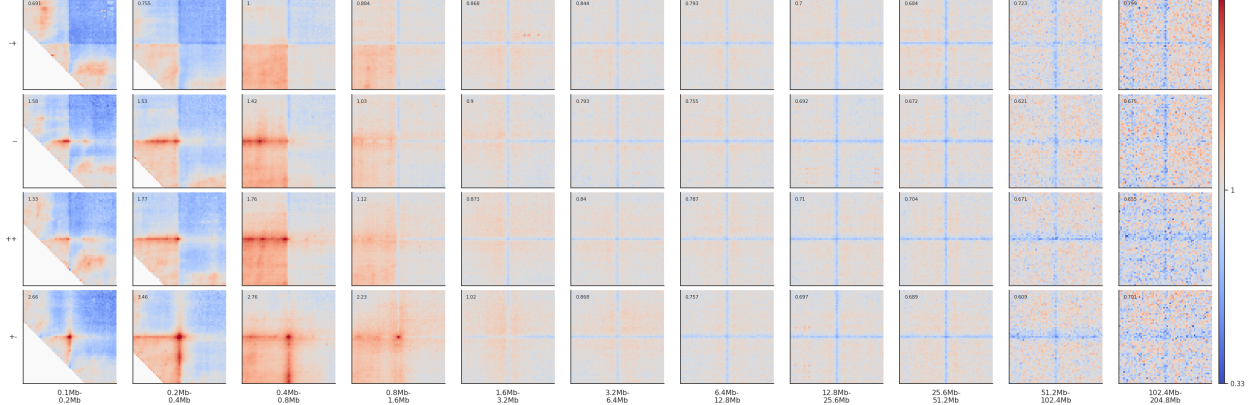

#### **Dividing pileups**

Sometimes you may want to compare two pileups directly and plot the result of the division between them. For this we can use the divide\_pups function. Let's look at all CTCF interactions between 100 kb and 1 Mb by motif orientation.

```
pup = coolpup.pileup(clr, sites, features_format='bed', view_df=hg38_arms,
                        expected_df=expected,
                        by_strand=True, mindist=100_000, maxdist=1_000_000,
                        flank=300_000, nproc=2)
```

```
INFO:coolpuppy:('chr2_p', 'chr2_p'): 287
INFO:coolpuppy:('chr2_q', 'chr2_q'): 522
INFO:coolpuppy:('chr17_p', 'chr17_p'): 262
INFO:coolpuppy:('chr17_q', 'chr17_q'): 1235
INFO:coolpuppy:Total number of piled up windows: 2306
```

```
plotpup.plot(pup,
             cols="orientation",
             col_order=["-+", "--", "++", "+-"],
             score=False, cmap='coolwarm', scale='log',
             sym=True, vmax=2,
             height=2)
```
#### <seaborn.axisgrid.FacetGrid at 0x7f7631b5a850>

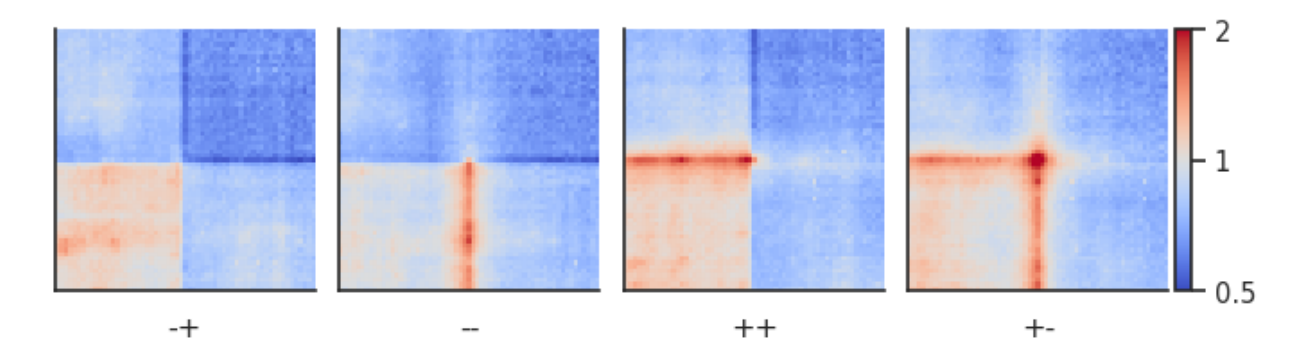

Let's compare the  $++$  to the – CTCF motif orientation pileups. First, we have to create two separate pileup dataframes from the strand-separated pileups. Alternatively, you could generate two new pileups and store them. Importantly, the two pileups cannot differ with regards to the columns they contain and the resolution, flank size etc. they've been generated using.

```
pup_plus = pup.loc[pup["orientation"]=="++"].drop(columns=["strand1", "strand2",
˓→"orientation"])
pup_minus = pup.loc[pup["orientation"]=="--"].drop(columns=["strand1", "strand2",
˓→"orientation"])
```
pup\_divide = divide\_pups(pup\_plus, pup\_minus)

```
plotpup.plot(pup_divide,
                          score=False, cmap='PuOr_r', scale='log',
                          sym=True, height=4)
```
<seaborn.axisgrid.FacetGrid at 0x7f7631cebe50>

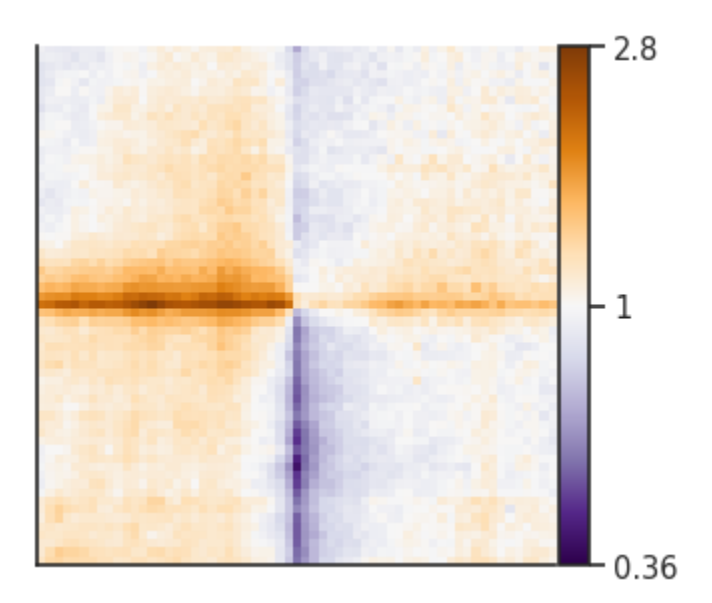

#### **Stripe stackups**

Oftentimes, as seen in the examples above, the interactions between regions are not just focal, but seen as stripes with enrichment along the vertical/horizontal axis from one or both of the anchor points. In the CTCF pileups from above we see a very strong corner stripe between +- sites, so let's try to plot these individual stripes. Below is a schematic of what is meant by the different types of stripes.

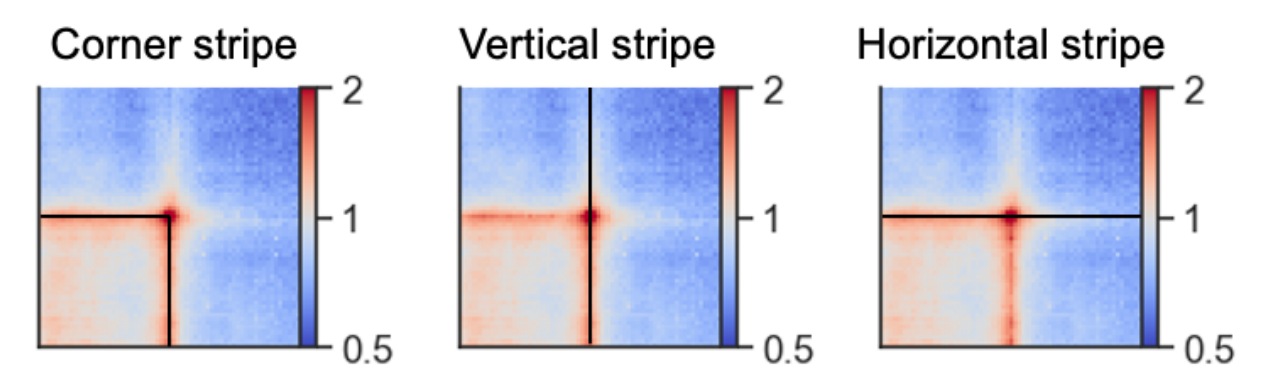

We first have store this information when generating the pileup using the store\_stripes=True argument which will add the columns vertical\_stripe, and horizontal\_stripe to the output. These are used to calculate the corner stripe in the plotting function.

```
pup = coolpup.pileup(clr, sites, features_format='bed', view_df=hg38_arms,
                        expected_df=expected,
                        by_strand=True, mindist=100_000, maxdist=1_000_000,
                        flank=300_000, nproc=2,
                        store_stripes=True)
```

```
INFO:coolpuppy:('chr2_p', 'chr2_p'): 287
INFO:coolpuppy:('chr2_q', 'chr2_q'): 522
```

```
INFO:coolpuppy:('chr17_p', 'chr17_p'): 262
INFO:coolpuppy:('chr17_q', 'chr17_q'): 1235
INFO:coolpuppy:Total number of piled up windows: 2306
```
We can plot the stripes using the the plot\_stripes function

```
sns.set(font-scale = 1.3, style="clicks")plotpup.plot_stripes(pup.loc[(pup["strand1"] == "+") &
                             (pup["strand2"] == "-"), :],vmax=10, height=4,
                     stripe="vertical_stripe", stripe_sort="sum",
                     plot_ticks=True)
```
<seaborn.axisgrid.FacetGrid at 0x7f76319c6b20>

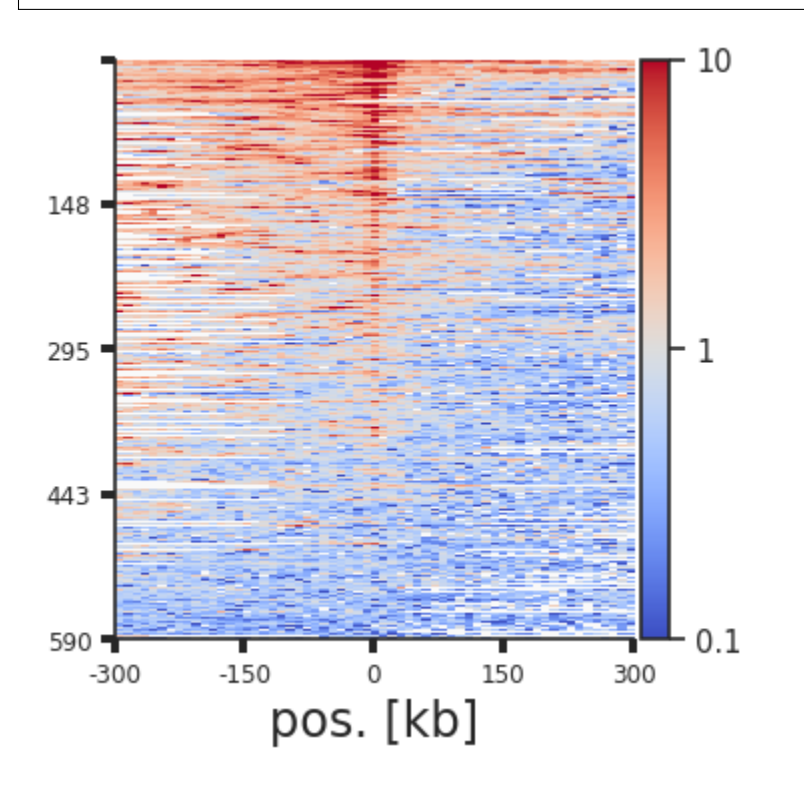

Each line of the above plot represents the "corner stripe" between two regions. These pairs are sorted by the sum of the stripe by default, but we can also sort them by the central pixel, i.e. the pixel where the two regions of interest interact, with the stripe\_sort argument. We can further save the pairs in the sorted order using out\_sorted\_bedpe. This file can then be used to inspect individual pairs with high contact frequencies. We can also add a lineplot with the average signal above the stripes using lineplot (note that this only works for single stripe plots.)

```
plotpup.plot_stripes(pup.loc[(pup["strand1"] == "+") &
                             (pup["strand2"] == "-"), :],vmax=10, height=4,
                     stripe="corner_stripe", plot_ticks=True,
                     stripe_sort="center_pixel",
                     out_sorted_bedpe="CTCF_+-_sorted_centerpixel.bedpe",
                     lineplot=True)
```
10  $1.403$  $-0.323$ 147  $\mathbf{1}$ 295 442  $0.1$  $590$  $\overline{0}$  $-300$  $-150$ 150 300 pos. [kb]

<seaborn.axisgrid.FacetGrid at 0x7f754dc03cd0>

#### **Rescaling**

Pileups can also be rescaled to visualise enrichment within regions of interests of different sizes using rescale=True. The rescale\_flank value represents how large the flanks are compared to the region of interest, where 1 is equal in size and for example 3 will be three times the size. The number of pixels in the final plot after rescaling is set with rescale\_size. Let's try this for B compartment interactions.

```
# Load cooler at 1 Mb resolution
clr_1Mb = cooler.Cooler(f'{cool_file}::/resolutions/1000000')
# Calculate eigenvectors
cis_eigs = cooltools.eigs_cis(clr_1Mb, n_eigs=3)
eigenvector_track = cis_eigs[1][['chrom','start','end','E1']]
# Extract B compartments
B_compartments = bioframe.merge(eigenvector_track[eigenvector_track["E1"] < 0], min_
\rightarrowdist=0)
# Let's save to use it in CLI
B_compartments[["chrom", "start", "end"]].to_csv("B_compartments.bed", sep="\t",␣
˓→header=None, index=False)
```

```
pup = coolpup.pileup(clr, B_compartments, features_format='bed', view_df=hg38_arms,
                        expected_df=expected,
                        rescale=True, rescale_flank=1, rescale_size=99,
                        flank=300_000, nproc=2)
```

```
INFO:coolpuppy:Rescaling with rescale_flank = 1 to 99x99 pixels
INFO:coolpuppy:('chr2_p', 'chr2_p'): 36
INFO:coolpuppy:('chr17_p', 'chr17_p'): 6
INF0:coolpuppy:('chr17_q', 'chr17_q'): 21INFO:coolpuppy:('chr2_q', 'chr2_q'): 153
INFO:coolpuppy:Total number of piled up windows: 216
```

```
fg = plotpup.plot(pup,score=False, cmap='coolwarm', scale='log',
                  sym=True, vmax=2, height=3)
```
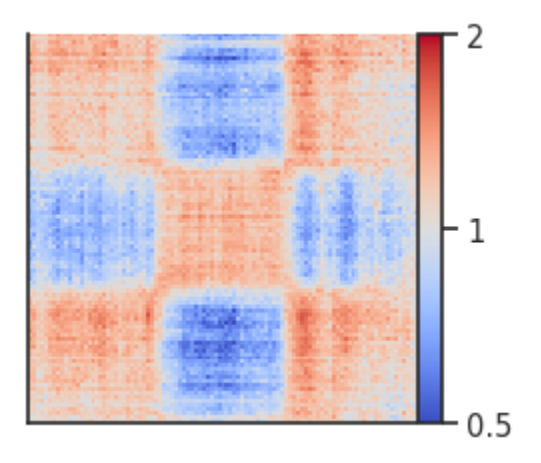

#### **Trans (inter-chromosomal) pileups**

We can also perform pileups between regions on different chromosomes. We will try this for insulation score boundaries (TAD boundaries), first for cis (within chromosomes) and then for trans (between chromosomes).

```
# Call insulation score at windows of 50 kb
insulation_table = cooltools.insulation(clr, [50000], verbose=True)
# Select strong boundaries
strong_boundaries = insulation_table.loc[insulation_table["boundary_strength_50000"] > 1.
\rightarrow 5, :
# Let's save to use it in CLI
strong_boundaries[["chrom", "start", "end"]].to_csv("strong_boundaries.bed", sep="\t",.
˓→header=None, index=False)
```
INFO:root:Processing region chr2 INFO:root:Processing region chr17

```
pup = coolpup.pileup(clr, strong_boundaries, features_format='bed', view_df=hg38_arms,
                        expected_df=expected,
                        flank=300_000, nproc=2)
```

```
INFO:coolpuppy:('chr2_p', 'chr2_p'): 807
INFO:coolpuppy:('chr17_p', 'chr17_p'): 99
INFO:coolpuppy:('chr2_q', 'chr2_q'): 2262
```
```
INFO:coolpuppy:('chr17_q', 'chr17_q'): 1354
INFO:coolpuppy:Total number of piled up windows: 4522
```

```
plotpup.plot(pup,
             score=False, cmap='coolwarm', scale='log',
             sym=True, vmax=2,
             height=3)
```
<seaborn.axisgrid.FacetGrid at 0x7f763151f8e0>

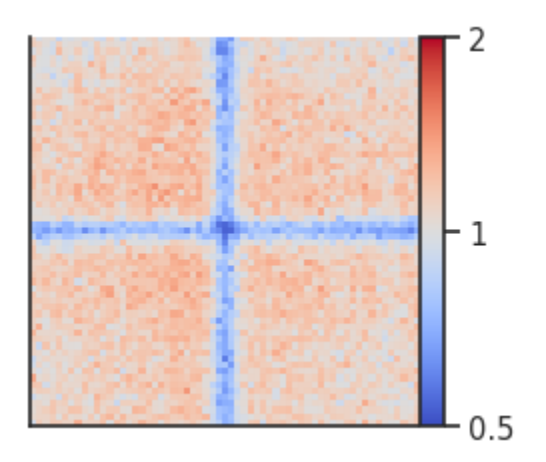

Here we can see the boundary pileups within chromosome arms where interactions are depleted at the boundaries. To perform the same analysis between chromosomes, we first need to generate a new expected file (or use shifted controls) and then run the analysis with trans=True.

```
# Calculate expected interactions between chromosomes
trans_expected = expected_trans(
   clr,
   chunksize=1000000)
```
trans\_expected

```
region1 region2 n_valid count.sum balanced.sum count.avg balanced.avg
0 chr2 chr17 169848938 1303548.0 206.059958 0.007675 0.000001
```

```
pup = coolpup.pileup(clr, strong_boundaries, features_format='bed',
                        expected_df=trans_expected,
                        trans=True,
                        flank=300_000, nproc=2)
```

```
/gpfs/igmmfs01/eddie/wendy-lab/elias/coolpuppy_trans/coolpuppy/coolpuppy/coolpup.
˓→py:2107: UserWarning: Ignoring maxdist when using trans
 CC = CoordCreator(
INFO:coolpuppy:('chr2', 'chr17'): 7412
INFO:coolpuppy:Total number of piled up windows: 7412
```

```
plotpup.plot(pup,
             score=False, cmap='coolwarm', scale='log',
             sym=True, vmax=2,
             height=3)
```
<seaborn.axisgrid.FacetGrid at 0x7f7630d5ba90>

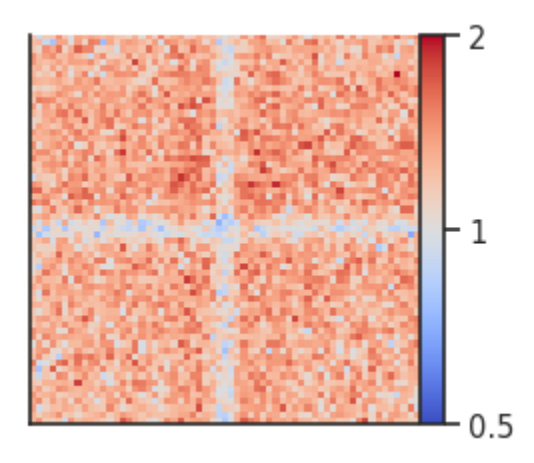

Here we can see that boundaries are depleted in interactions also between chromosomes.

# **3.3.3 Coolpuppy CLI walkthrough notebook**

Please first see the python API examples for a more detailed introduction. Here we will reproduce all of the plots from the API notebook, but only using CLI! Note that, however, the API tutorial saves some files used in the commands here which would be tricky to obtain using CLI tools only.

```
# We can use this function to display a file within the notebook
from IPython.display import Image
```

```
import cooltools
# Downloading test data for pileups
# cache = True will doanload the data only if it was not previously downloaded
# data_dir="./" will force download to the current directory
cool_file = cooltools.download_data("HFF_MicroC", cache=True, data_dir='./')
ctcf_peaks_file = cooltools.download_data("HFF_CTCF_binding", cache=True, data_dir='./')
ctcf_fc_file = cooltools.download_data("HFF_CTCF_fc", cache=True, data_dir='./')
```
# **Simple local pileup**

First a simple local pileup around all CTCF sites. This command will save the pileup in a hdf5-based file together with all parameters that were used when running it.

```
!coolpup.py test.mcool::resolutions/10000 test_CTCF.bed.gz \
   --features_format bed --local --nshifts \theta \setminus-ignore_diags 0 --view hg38_arms.bed --flank 300000 \
    --outname local_CTCF_pileup_nonorm.clpy --nproc 2
```

```
INFO:coolpuppy:('chr2_p', 'chr2_p'): 1381
INFO:coolpuppy:('chr17_p', 'chr17_p'): 548
INFO:coolpuppy:('chr2_q', 'chr2_q'): 2221
INFO:coolpuppy:('chr17_q', 'chr17_q'): 1602
INFO:coolpuppy:Total number of piled up windows: 5752
INFO:coolpuppy:Saved output to local_CTCF_pileup_nonorm.clpy
```
This is the plotting command, which in this case simply takes the path to the file we just produced, the output path, and some arguments to control the esthetics of thefigure.

```
!plotpup.py --cmap fall --vmax 0.1 --vmin 0.001 \setminus--no_score \
    --input_pups local_CTCF_pileup_nonorm.clpy \
    --output local_CTCF_pileup_nonorm.png
Image('local_CTCF_pileup_nonorm.png')
```
INFO:coolpuppy:Can't set both vmin and vmax and get symmetrical scale. Plotting non- ˓<sup>→</sup>symmetrical INFO:coolpuppy:Saved output to local\_CTCF\_pileup\_nonorm.png

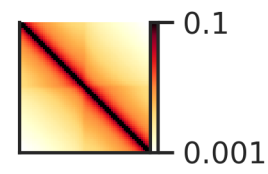

# **Pileups by strand**

Now let's split the pileup in two, based on the strands of CTCF sites. There is a simple "preset" for that, you simply need to add --by\_strand argument.

```
!coolpup.py test.mcool::resolutions/10000 test_CTCF.bed.gz \
   --features_format bed --local --nshifts 0 \
   -ignore_diags 0 --view hg38_arms.bed --flank 300000 \
   -by-strand \
   --outname local_CTCF_pileup_bystrand_nonorm.clpy --nproc 2
```

```
INFO:coolpuppy:('chr2_p', 'chr2_p'): 1381
INFO:coolpuppy:('chr17_p', 'chr17_p'): 548
INFO:coolpuppy:('chr2_q', 'chr2_q'): 2221
INFO:coolpuppy:('chr17_q', 'chr17_q'): 1602
INFO:coolpuppy:Total number of piled up windows: 5752
INFO:coolpuppy:Saved output to local_CTCF_pileup_bystrand_nonorm.clpy
```

```
!plotpup.py --cols orientation \
    --col_order "-- ++" \
   --cmap fall --cmax 0.1 --cmin 0.001 \
    --no_score \setminus--input_pups local_CTCF_pileup_bystrand_nonorm.clpy \
```

```
--output local_CTCF_pileup_bystrand_nonorm.png
```
Image('local\_CTCF\_pileup\_bystrand\_nonorm.png')

```
INFO:coolpuppy:Can't set both vmin and vmax and get symmetrical scale. Plotting non-
˓→symmetrical
INFO:coolpuppy:Saved output to local_CTCF_pileup_bystrand_nonorm.png
```
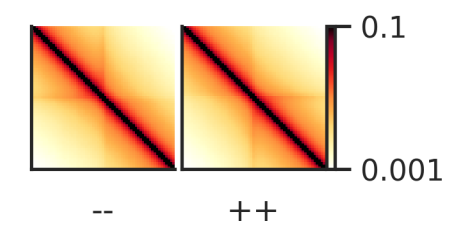

# **Normalization to background interaction level**

# **Random shifts**

Now let's repeat the above, but also normalize the pileups to the decay of contact probability with separation. You can either use the randomly shifted control regions (here) or a global expected level of interactions calculated for the whole chromosome arm (see below).

```
!coolpup.py test.mcool::resolutions/10000 test_CTCF.bed.gz \
    --features_format bed --local --by_strand --nshifts 1 \setminus-ignore_diags 0 --view hg38_arms.bed --flank 300000 \
   --outname local_CTCF_pileup_bystrand_1shift.clpy --nproc 2
```

```
INFO:coolpuppy:('chr2_p', 'chr2_p'): 1381
INFO:coolpuppy:('chr17_p', 'chr17_p'): 548
INFO:coolpuppy:('chr2_q', 'chr2_q'): 2221
INFO:coolpuppy:('chr17_q', 'chr17_q'): 1602
INFO:coolpuppy:Total number of piled up windows: 5752
INFO:coolpuppy:Saved output to local_CTCF_pileup_bystrand_1shift.clpy
```

```
!plotpup.py --cols orientation \
   --col_order "-- ++" \
   --no_score \
   --input_pups local_CTCF_pileup_bystrand_1shift.clpy \
   --output local_CTCF_pileup_bystrand_1shift.png
```

```
Image('local_CTCF_pileup_bystrand_1shift.png')
```
INFO:coolpuppy:Saved output to local\_CTCF\_pileup\_bystrand\_1shift.png

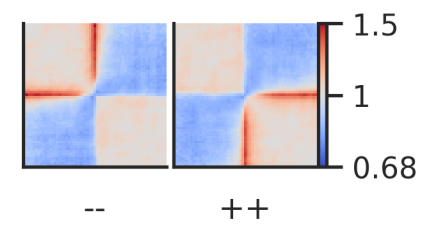

# **Chromosome arm-wide expected normalization**

While we computed the expected using cooltools python API in the API notebook, here is the CLI version of the same process, with 2 cores.

!cooltools expected-cis --view hg38\_arms.bed -p 2 -o test\_expected\_cis.tsv test. ˓<sup>→</sup>mcool::resolutions/10000

This is a little faster than using random shifts, and in most cases results are very similar. Therefore when a cooler file is used multiple times, it's beneficial to use this approach.

```
!coolpup.py test.mcool::resolutions/10000 test_CTCF.bed.gz \
   --features_format bed --local --by_strand --expected test_expected_cis.tsv \
   -ignore_diags 0 --view hg38_arms.bed --flank 300000 \
   --outname local_CTCF_pileup_bystrand_expected.clpy --nproc 2
```

```
INFO:coolpuppy:('chr2_p', 'chr2_p'): 1381
INFO:coolpuppy:('chr17_p', 'chr17_p'): 548
INFO:coolpuppy:('chr2_q', 'chr2_q'): 2221
INFO:coolpuppy:('chr17_q', 'chr17_q'): 1602
INFO:coolpuppy:Total number of piled up windows: 5752
INFO:coolpuppy:Saved output to local_CTCF_pileup_bystrand_expected.clpy
```

```
!plotpup.py --cols orientation \
   --col_order "-- ++" \
   --no_score \
    --input_pups local_CTCF_pileup_bystrand_expected.clpy \
   --output local_CTCF_pileup_bystrand_expected.png
```
Image('local\_CTCF\_pileup\_bystrand\_expected.png')

INFO:coolpuppy:Saved output to local\_CTCF\_pileup\_bystrand\_expected.png

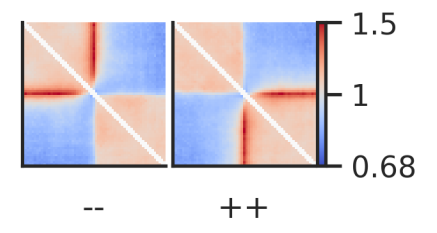

Instead of splitting two strands into two separate pileups, one can also flip the features on the negative strand using --flip\_negative\_strand. This way a single pileup is created where all features face in the same direction (as if they were on the positive strand). We can also add --plot\_ticks to show the central and flanking coordinates on the bottom of the plot.

```
!coolpup.py test.mcool::resolutions/10000 test_CTCF.bed.gz \
   --features_format bed --local --expected test_expected_cis.tsv \
   --flip_negative_strand --ignore_diags 0 --view hg38_arms.bed --flank 300000 \
   --outname local_CTCF_pileup_flipped_expected.clpy --nproc 2
```

```
INFO:coolpuppy:('chr2_p', 'chr2_p'): 1381
INFO:coolpuppy:('chr17_p', 'chr17_p'): 548
INFO:coolpuppy:('chr2_q', 'chr2_q'): 2221
INFO:coolpuppy:('chr17_q', 'chr17_q'): 1602
INFO:coolpuppy:Total number of piled up windows: 5752
INFO:coolpuppy:Saved output to local_CTCF_pileup_flipped_expected.clpy
```

```
!plotpup.py --plot_ticks --height 1.5 \
    --no_score \
   --input_pups local_CTCF_pileup_flipped_expected.clpy \
   --output local_CTCF_pileup_flipped_expected.png
```
Image('local\_CTCF\_pileup\_flipped\_expected.png')

INFO:coolpuppy:Saved output to local\_CTCF\_pileup\_flipped\_expected.png

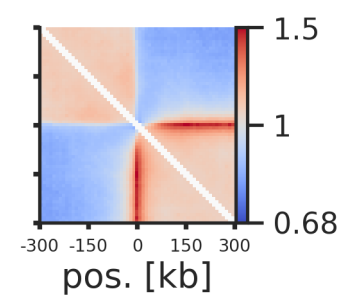

# **Arbitrary grouping of snippets for pileups**

Now, let's see if selecting different strength CTCF peaks affects the results. To showcase the power of coolpuppy, we'll demonstrate how it can be used to generate pileups split be arbitrary categories using groupby. Note that the input peak file needs to include column names in order to use groupby

```
import pandas as pd
import bioframe
ctcf = bioframe.read_table(ctcf_peaks_file, schema='bed')
ctcf['quartile_score'] = pd.qcut(ctcf['score'], 4, labels=False) + 1ctcf.to_csv('ctcf_sites.tsv', sep='\t', index=False, header=True)
```

```
!coolpup.py test.mcool::resolutions/10000 ctcf_sites.tsv \
        --features_format bed --local --expected test_expected_cis.tsv \
       -ignore_diags 0 --view hg38_arms.bed --flank 300000 \
        --flip_negative_strand --groupby quartile_score1 \
        --outname groupby_score_CTCF_pileup_expected.clpy --nproc 2
```

```
INFO:coolpuppy:('chr2_p', 'chr2_p'): 1381
INFO:coolpuppy:('chr17_p', 'chr17_p'): 548
INFO:coolpuppy:('chr2_q', 'chr2_q'): 2221
INFO:coolpuppy:('chr17_q', 'chr17_q'): 1602
INFO:coolpuppy:Total number of piled up windows: 5752
INFO:coolpuppy:Saved output to groupby_score_CTCF_pileup_expected.clpy
```

```
!plotpup.py --plot_ticks --height 1.5 \setminus--no_score --cols quartile_score1 \
    --col_order '1 2 3 4' \
    --input_pups groupby_score_CTCF_pileup_expected.clpy \
    --output groupby_score_CTCF_pileup_expected.png
```

```
Image('groupby_score_CTCF_pileup_expected.png')
```
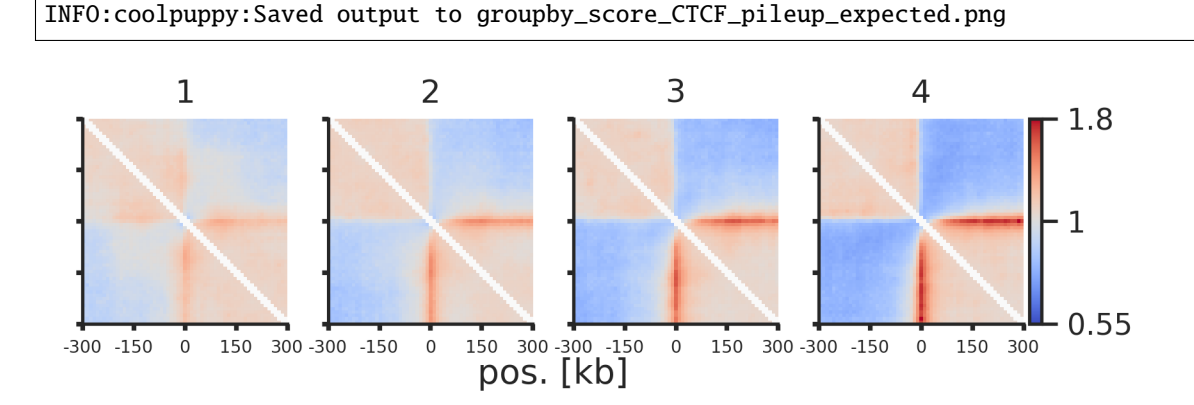

# **By-distance pileups**

Now we can add another layer of complexity: look at distal interactions betwwen CTCF sites, and split all snippets by their distance. We use the file that we saved in the python API notebook that contains the annotation of site strength. coolpup.py can accept the coordinate input from stdin, so we can filter that file on the fly using awk, and this way we can use only the strong CTCF sites.

```
# This command will take a bit longer to run, since it's averaging over a much larger
˓→number of snippets
!cat annotated_ctcf_sites.tsv | awk -F'\t' '($11 == "Top by both scores")' | coolpup.py
˓→test.mcool::resolutions/10000 - \
    --features_format bed --by_distance --by_strand --expected test_expected_cis.tsv \
    --ignore_diags 0 --view hg38_arms.bed --flank 300000 --mindist 100000 --maxdist.
\rightarrow102400000 \
    --outname bydistance_CTCF_pileup_bystrand_expected.clpy --nproc 2
```

```
INFO:coolpuppy:('chr2_p', 'chr2_p'): 10250
INFO:coolpuppy:('chr17_p', 'chr17_p'): 2959
INFO:coolpuppy:('chr2_q', 'chr2_q'): 15938
INFO:coolpuppy:('chr17_q', 'chr17_q'): 28284
INFO:coolpuppy:Total number of piled up windows: 57431
INFO:coolpuppy:Saved output to bydistance_CTCF_pileup_bystrand_expected.clpy
```

```
# "separation" is created when the pileups are created by distance, and plotpup.py
# always plots them in the order of increasing distance
# We need to specify the order of rows, otherise it's not guaranteed
!plotpup.py --cols separation \
    --rows orientation \
    --row_order "-+ -- ++ +-" \
    --<sub>max</sub> 3 \
    --input_pups bydistance_CTCF_pileup_bystrand_expected.clpy \
    --output bydistance_CTCF_pileup_bystrand_expected.png
```
Image('bydistance\_CTCF\_pileup\_bystrand\_expected.png')

INFO:coolpuppy:Saved output to bydistance\_CTCF\_pileup\_bystrand\_expected.png

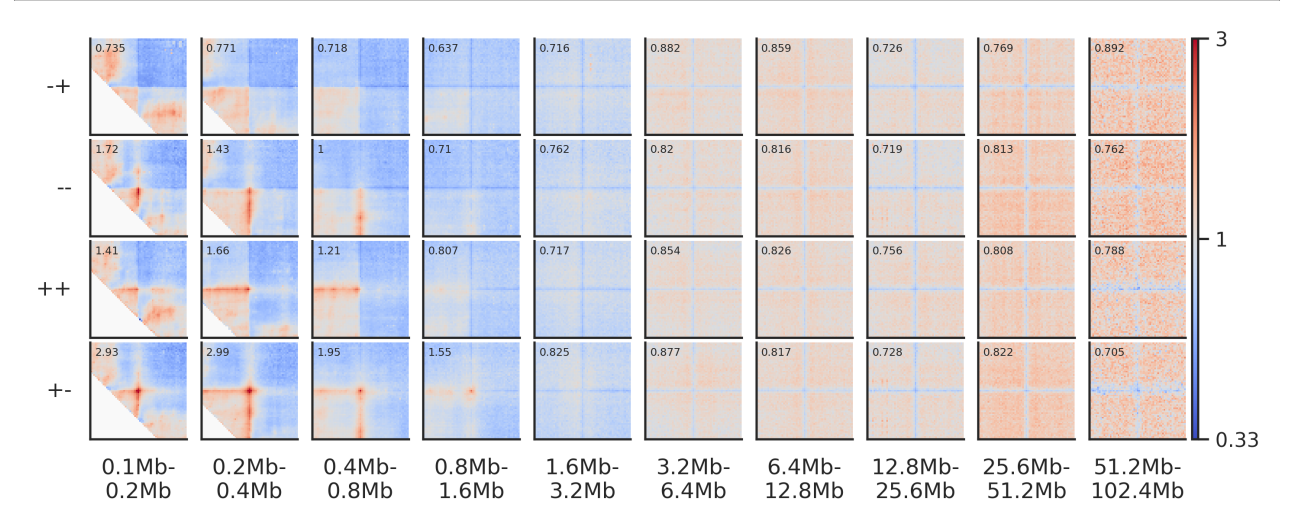

Now we can also normalize each pileup to the average value in its top-left and bottom-right corners to remove the variation in background level of interactions

```
!plotpup.py --cols separation \
   --rows orientation \
   --row_order "-+ -- ++ +-"\
   --vmax 3 --norm_corners 10 \
   --input_pups bydistance_CTCF_pileup_bystrand_expected.clpy \
   --output bydistance_CTCF_pileup_bystrand_expected_corner_norm.png
```
Image('bydistance\_CTCF\_pileup\_bystrand\_expected\_corner\_norm.png')

INFO:coolpuppy:Saved output to bydistance\_CTCF\_pileup\_bystrand\_expected\_corner\_norm.png

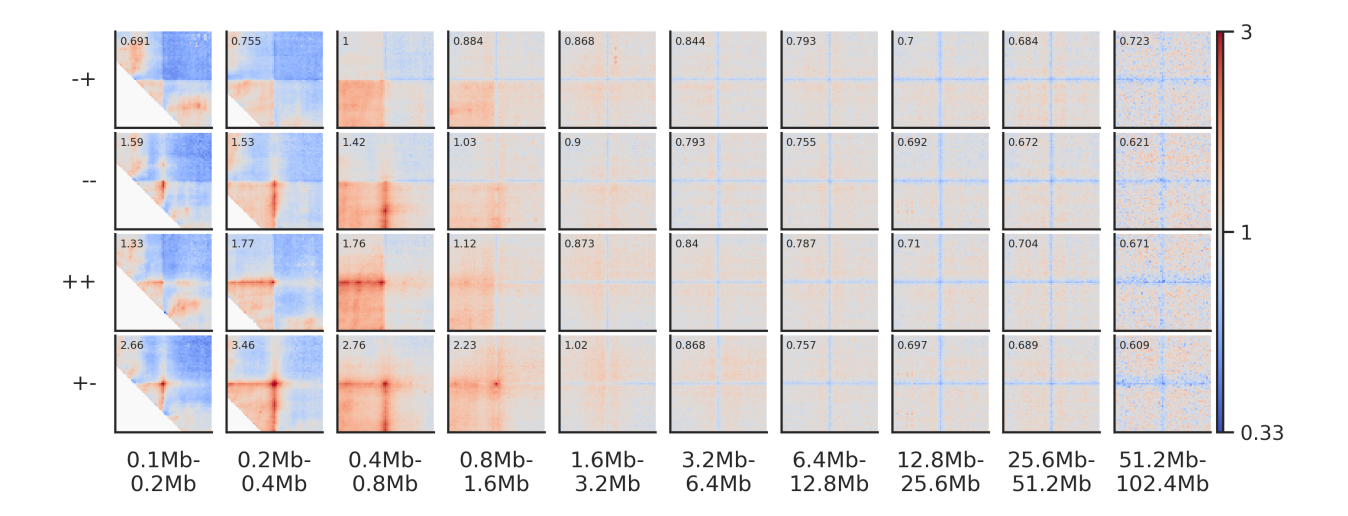

# **Dividing pileups**

Sometimes you may want to compare two pileups directly and plot the result of the division between them. For this we can use the dividepups.py command. Let's look at all CTCF interactions between 100 kb and 1 Mb by motif orientation.

```
!cat annotated_ctcf_sites.tsv | awk -F'\t' '($11 == "Top by both scores")' | coolpup.py
˓→test.mcool::resolutions/10000 - \
    --features_format bed --by_strand --expected test_expected_cis.tsv \
    --ignore_diags 0 --view hg38_arms.bed --flank 300000 --mindist 100000 --maxdist␣
\rightarrow1000000 \
    --outname CTCF_pileup_bystrand_expected.clpy --nproc 2
```

```
INFO:coolpuppy:('chr2_p', 'chr2_p'): 287
INFO:coolpuppy:('chr2_q', 'chr2_q'): 522
INFO:coolpuppy:('chr17_p', 'chr17_p'): 262
INFO:coolpuppy:('chr17_q', 'chr17_q'): 1235
INFO:coolpuppy:Total number of piled up windows: 2306
INFO:coolpuppy:Saved output to CTCF_pileup_bystrand_expected.clpy
```

```
!plotpup.py --cols orientation \
   --col_order "-+ -- ++ +-" \
   --max 2 \
   --no_score \
   --input_pups CTCF_pileup_bystrand_expected.clpy \
   --output CTCF_pileup_bystrand_expected.png
```
Image('CTCF\_pileup\_bystrand\_expected.png')

INFO:coolpuppy:Saved output to CTCF\_pileup\_bystrand\_expected.png

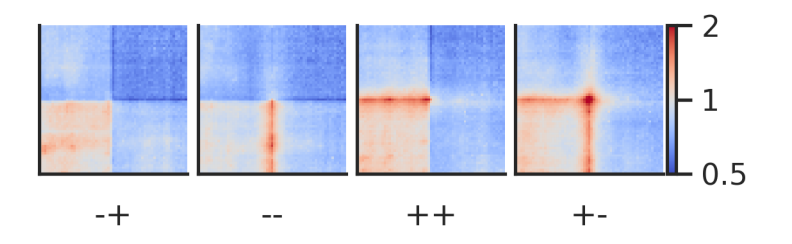

Let's compare the  $++$  to the – CTCF motif orientation pileups. First, we have to generate two new pileups for each of the orientations. Importantly, the two pileups cannot differ with regards to the columns they contain and the resolution, flank size etc. they've been generated using.

```
!cat annotated_ctcf_sites.tsv | awk -F'\t' '($11 == "Top by both scores") && ($6 == "+")
˓→' | coolpup.py test.mcool::resolutions/10000 - \
   --features_format bed --expected test_expected_cis.tsv \
   --ignore_diags 0 --view hg38_arms.bed --flank 300000 --mindist 100000 --maxdist.
\rightarrow1000000 \
   --outname CTCF_pileup_plusstrand_expected.clpy --nproc 2
```

```
INFO:coolpuppy:('chr2_p', 'chr2_p'): 78
INFO:coolpuppy:('chr2_q', 'chr2_q'): 122
INFO:coolpuppy:('chr17_p', 'chr17_p'): 67
INFO:coolpuppy:('chr17_q', 'chr17_q'): 293
INFO:coolpuppy:Total number of piled up windows: 560
INFO:coolpuppy:Saved output to CTCF_pileup_plusstrand_expected.clpy
```

```
!cat annotated_ctcf_sites.tsv | awk -F'\t' '($11 == "Top by both scores") && ($6 == "-")
\rightarrow' | coolpup.py test.mcool::resolutions/10000 - \
    --features_format bed --expected test_expected_cis.tsv \
    --ignore_diags 0 --view hg38_arms.bed --flank 300000 --mindist 100000 --maxdist␣
\rightarrow1000000 \
    --outname CTCF_pileup_minusstrand_expected.clpy --nproc 2
```
INFO:coolpuppy:('chr2\_p', 'chr2\_p'): 62 INFO:coolpuppy:('chr2\_q', 'chr2\_q'): 118 INFO:coolpuppy:('chr17\_p', 'chr17\_p'): 53 INFO:coolpuppy:('chr17\_q', 'chr17\_q'): 324 INFO:coolpuppy:Total number of piled up windows: 557 INFO:coolpuppy:Saved output to CTCF\_pileup\_minusstrand\_expected.clpy

Now we will generate a new pileup of the ratio between the two

```
!dividepups.py CTCF_pileup_plusstrand_expected.clpy CTCF_pileup_minusstrand_expected.
\rightarrowclpy \setminus--outname CTCF_pileup_plus_over_minus.clpy
```
INFO:root:Namespace(input\_pups=['CTCF\_pileup\_plusstrand\_expected.clpy', 'CTCF\_pileup\_ ˓<sup>→</sup>minusstrand\_expected.clpy'], outname='CTCF\_pileup\_plus\_over\_minus.clpy') INFO:root:Saved output to CTCF\_pileup\_plus\_over\_minus.clpy

!plotpup.py --no\_score --cmap PuOr\_r \ --input\_pups CTCF\_pileup\_plus\_over\_minus.clpy \

--output CTCF\_pileup\_plus\_over\_minus.png

Image('CTCF\_pileup\_plus\_over\_minus.png')

INFO:coolpuppy:Saved output to CTCF\_pileup\_plus\_over\_minus.png

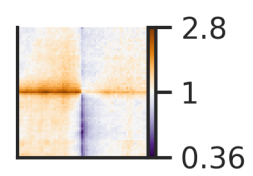

If you want to quickly plot the division of two pileups without saving the intermediate, this can also be done directly in plotpup.py with the argument --divide\_pups

# **Stripe stackups**

Oftentimes, as seen in the examples above, the interactions between regions are not just focal, but seen as stripes with enrichment along the vertical/horizontal axis from one or both of the anchor points. In the CTCF pileups from above we see a very strong corner stripe between +- sites, so let's try to plot these individual stripes. Below is a schematic of what is meant by the different types of stripes.

```
!cat annotated_ctcf_sites.tsv | awk -F'\t' '($11 == "Top by both scores")' | coolpup.py
˓→test.mcool::resolutions/10000 - \
    --features_format bed --by_strand --expected test_expected_cis.tsv \
    --ignore_diags 0 --view hg38_arms.bed --flank 300000 --mindist 100000 --maxdist␣
\rightarrow1000000 \
    --outname bystrand_CTCF_pileup_bystrand_expected_stripes.clpy --nproc 2 --store_
\rightarrowstripes
```

```
INFO:coolpuppy:('chr2_p', 'chr2_p'): 287
INFO:coolpuppy:('chr2_q', 'chr2_q'): 522
INFO:coolpuppy:('chr17_p', 'chr17_p'): 262
INFO:coolpuppy:('chr17_q', 'chr17_q'): 1235
INFO:coolpuppy:Total number of piled up windows: 2306
INFO:coolpuppy:Saved output to bystrand_CTCF_pileup_bystrand_expected_stripes.clpy
```
In the pileups we see a very strong corner stripe between +- sites, so let's try to plot these individual stripes using the --stripe argument. Below is a schematic of what is meant by the different types of stripes.

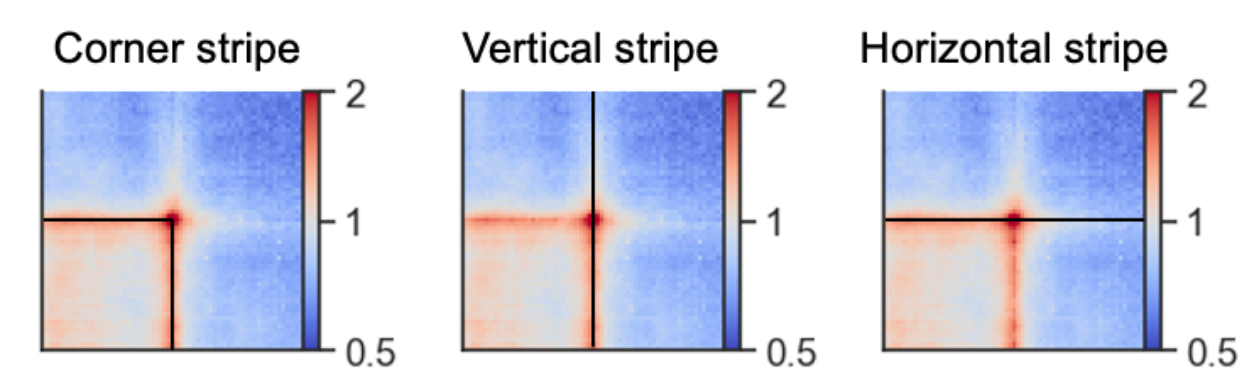

```
!plotpup.py --rows orientation \
   --row_order "+-" --stripe corner_stripe \
   --vmax 10 --height 1.5 --font_scale 0.75 --plot_ticks \
   --input_pups bystrand_CTCF_pileup_bystrand_expected_stripes.clpy \
   --output bystrand_CTCF_pileup_+-_expected_cornerstripe.png
```
Image('bystrand\_CTCF\_pileup\_+-\_expected\_cornerstripe.png')

INFO:coolpuppy:Saved output to bystrand\_CTCF\_pileup\_+-\_expected\_cornerstripe.png

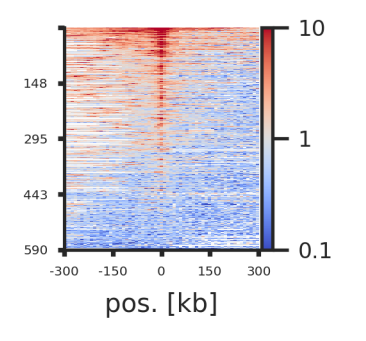

Each line of the above plot represents the "corner stripe" between two regions. These pairs are sorted by the sum of the stripe by default, but we can also sort them by the central pixel, i.e. the pixel where the two regions of interest interact, with the --stripe\_sort argument. We can further save the pairs in the sorted order using --out\_sorted\_bedpe. This file can then be used to inspect individual pairs with high contact frequencies. We can also add a lineplot with the average signal above the stripes using --lineplot (note that this only works for single stripe plots.)

```
!plotpup.py --rows orientation \
   --row_order "+-" --stripe corner_stripe \
   --vmax 10 --height 1.5 --font_scale 0.75 --plot_ticks \
   --input_pups bystrand_CTCF_pileup_bystrand_expected_stripes.clpy \
   --output bystrand_CTCF_pileup_+-_expected_cornerstripe_centersort.png \
   --stripe_sort center_pixel --out_sorted_bedpe CTCF_+-_sorted_centerpixel.bedpe \
   --lineplot
```
Image('bystrand\_CTCF\_pileup\_+-\_expected\_cornerstripe\_centersort.png')

INFO:coolpuppy:Saved output to bystrand\_CTCF\_pileup\_+-\_expected\_cornerstripe\_centersort.  $\rightarrow$ png

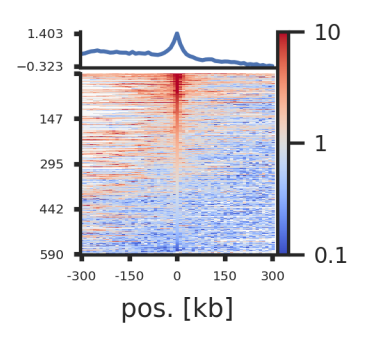

# **Rescaling**

Pileups can also be rescaled to visualise enrichment within regions of interests of different sizes using --rescale. The --rescale\_flank value represents how large the flanks are compared to the region of interest, where 1 is equal in size and for example 3 will be a three times the size. The number of pixels in the final plot after rescaling is set with --rescale\_size. Let's try this for B compartment interactions.

```
!coolpup.py test.mcool::resolutions/10000 B_compartments.bed \
   --features_format bed --expected test_expected_cis.tsv \
   -ignore_diags 0 -view hg38_arms.bed \
   --rescale --rescale_flank 1 --rescale_size 99 \
    --outname B_compartment_pileup_rescaled_expected.clpy --nproc 2
```

```
INFO:coolpuppy:Rescaling with rescale_flank = 1.0 to 99x99 pixels
INFO:coolpuppy:('chr2_p', 'chr2_p'): 36
INFO:coolpuppy:('chr17_p', 'chr17_p'): 6
INFO:coolpuppy:('chr17_q', 'chr17_q'): 21
INFO:coolpuppy:('chr2_q', 'chr2_q'): 153
INFO:coolpuppy:Total number of piled up windows: 216
INFO:coolpuppy:Saved output to B_compartment_pileup_rescaled_expected.clpy
```
 $!plotpup.py$  --vmax 2 --no\_score \ --input\_pups B\_compartment\_pileup\_rescaled\_expected.clpy \ --output B\_compartment\_pileup\_rescaled\_expected.png

```
Image('B_compartment_pileup_rescaled_expected.png')
```
INFO:coolpuppy:Saved output to B\_compartment\_pileup\_rescaled\_expected.png

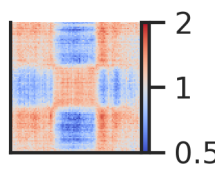

# **Trans (inter-chromosomal) pileups**

We can also perform pileups between regions on different chromosomes. We will try this for insulation score boundaries (TAD boundaries), first for cis (within chromosomes) and then for trans (between chromosomes).

```
!coolpup.py test.mcool::resolutions/10000 strong_boundaries.bed \
   --features_format bed --expected test_expected_cis.tsv \
   --view hg38_arms.bed --flank 300000 \
    --outname strong_boundaries_pileup_cis_expected.clpy --nproc 2
```

```
INFO:coolpuppy:('chr2_p', 'chr2_p'): 807
INFO:coolpuppy:('chr17_p', 'chr17_p'): 99
INFO:coolpuppy:('chr2_q', 'chr2_q'): 2262
INFO:coolpuppy:('chr17_q', 'chr17_q'): 1354
INFO:coolpuppy:Total number of piled up windows: 4522
INFO:coolpuppy:Saved output to strong_boundaries_pileup_cis_expected.clpy
```
 $!plotpup.py$  --vmax  $2$  --no\_score \ --input\_pups strong\_boundaries\_pileup\_cis\_expected.clpy \

--output strong\_boundaries\_pileup\_cis\_expected.png

Image('strong\_boundaries\_pileup\_cis\_expected.png')

INFO:coolpuppy:Saved output to strong\_boundaries\_pileup\_cis\_expected.png

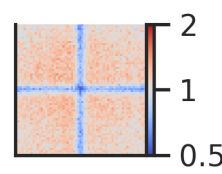

Here we can see the boundary pileups within chromosome arms where interactions are depleted at the boundaries. To perform the same analysis between chromosomes, we need to use an expected file generated for trans (or use shifted controls) and then run the analysis with --trans.

!cooltools expected-trans -p 2 -o test\_expected\_trans.tsv test.mcool::resolutions/10000

```
!coolpup.py test.mcool::resolutions/10000 strong_boundaries.bed \
    --features_format bed --expected test_expected_trans.tsv \
    --flank 300000 --trans \setminus--outname strong_boundaries_pileup_trans_expected.clpy --nproc 2
```

```
/gpfs/igmmfs01/eddie/wendy-lab/elias/coolpuppy_trans/coolpuppy/coolpuppy/coolpup.
˓→py:2115: UserWarning: Ignoring maxdist when using trans
 CC = CoordCreator(
INFO:coolpuppy:('chr2', 'chr17'): 7412
INFO:coolpuppy:Total number of piled up windows: 7412
INFO:coolpuppy:Saved output to strong_boundaries_pileup_trans_expected.clpy
```
!plotpup.py --vmax 2 --no\_score \ --input\_pups strong\_boundaries\_pileup\_trans\_expected.clpy \ --output strong\_boundaries\_pileup\_trans\_expected.png

Image('strong\_boundaries\_pileup\_trans\_expected.png')

INFO:coolpuppy:Saved output to strong\_boundaries\_pileup\_trans\_expected.png

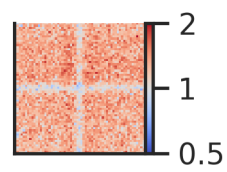

Here we can see that boundaries are depleted in interactions also between chromosomes.

# **3.3.4 Distribution of TAD strength scores**

Using some advanced techniques, it's possible to calculate an arbitrary score for each snippet that contributed to the final pileup, and save those values within the pileup dataframe. This can be used to investigate whether the contribution features are all similar, or only some outliers cause enrichment.

Here as an example, we can calculate and store the TAD strength for each TAD that was averaged.

```
# If you are a developer, you may want to reload the packages on a fly.
# Jupyter has a magic for this particular purpose:
%load ext autoreload
%autoreload 2
```

```
# import standard python libraries
import matplotlib as mpl
%matplotlib inline
mpl.rcParams['figure.dpi'] = 96
import numpy as np
import matplotlib.pyplot as plt
import pandas as pd
import seaborn as sns
```

```
# import libraries for biological data analysis
from coolpuppy import coolpup
from coolpuppy.lib.numutils import get_domain_score
from coolpuppy.lib.puputils import accumulate_values
from coolpuppy import plotpup
import cooler
import bioframe
import cooltools
from cooltools.lib import io
from cooltools import insulation, expected_cis
from cooltools.lib import plotting
```

```
# Downloading test data for pileups
# cache = True will doanload the data only if it was not previously downloaded
# data_dir="./" will force download to the current directory
cool_file = cooltools.download_data("HFF_MicroC", cache=True, data_dir='./')
# Open cool file with Micro-C data:
clr = cooler.Cooler(f'{cool_file}::/resolutions/10000')
# Set up selected data resolution:
resolution = 10000
```

```
# Use bioframe to fetch the genomic features from the UCSC.
hg38_chromsizes = bioframe.fetch_chromsizes('hg38')
hg38_cens = bioframe.fetch_centromeres('hg38')
hg38_arms = bioframe.make_chromarms(hg38_chromsizes, hg38_cens)
# Select only chromosomes that are present in the cooler.
# This step is typically not required! we call it only because the test data are reduced.
˓→
hg38_arms = hg38_arms.set_index("chrom").loc[clr.chromnames].reset_index()
# call this to automaticly assign names to chromosomal arms:
```

```
hg38_arms = bioframe.make_viewframe(hg38_arms)
```

```
# Calculate expected interactions for chromosome arms
expected = expected_cis(
   clr,
   ignore_diags=0,
   view_df=hg38_arms,
   chunksize=1000000)
```
First we need to generate coordinates of TADs. It's quite simple using cooltools.insulation: we get coordinates of strongly insulating regions, which likely correspond to TAD boundaries. Then we just need to combine consecutive boundaries, filter out super long domains, and we have a list of TAD coordiantes.

```
insul_df = insulation(clr, window_bp=[100000], view_df=hg38_arms, nproc=4,)
insul_df
```
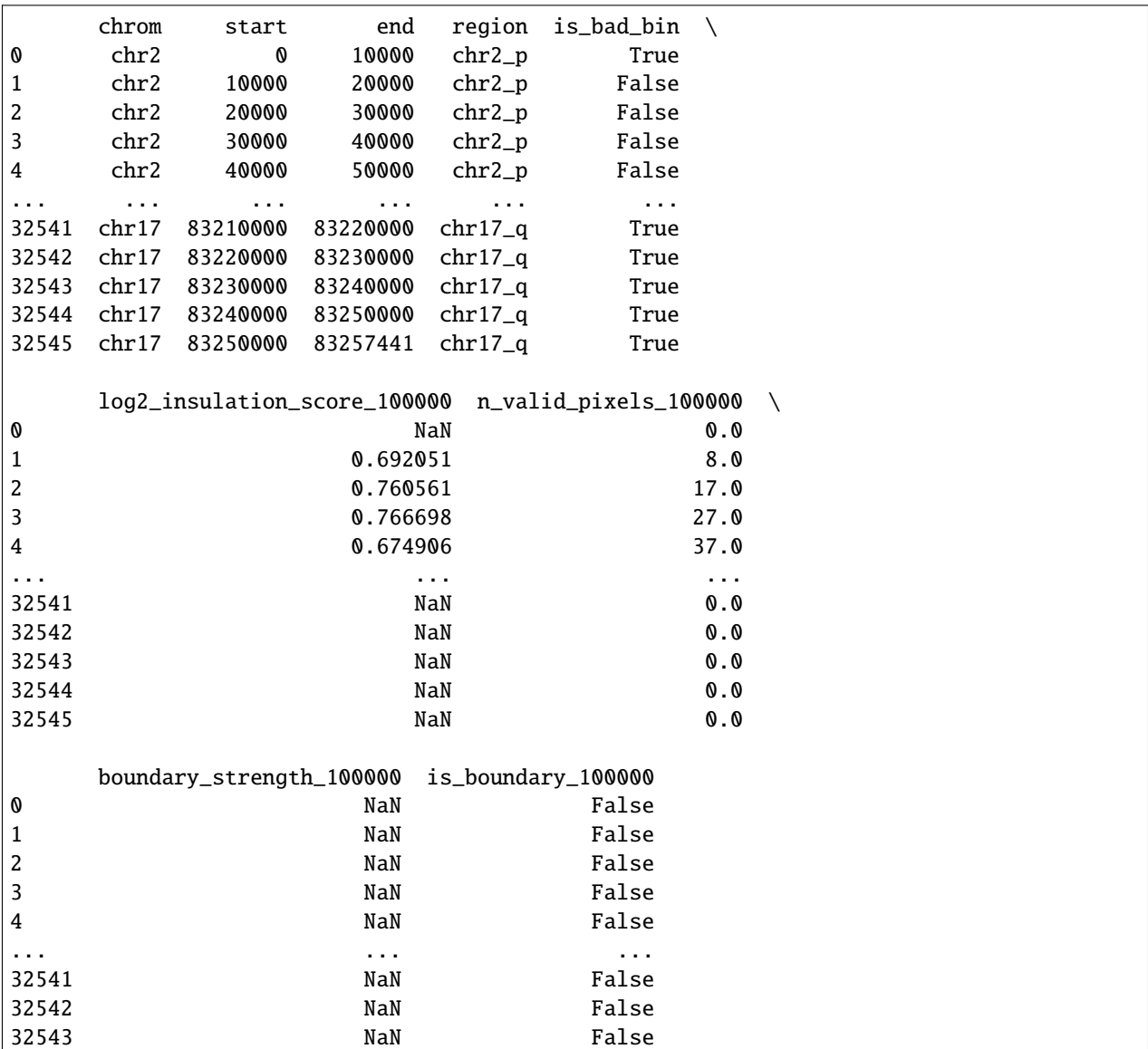

```
32544 NaN False
32545 NaN False
[32552 rows x 9 columns]
# A useful function to combine insulation score valleys into TADs and filter out very␣
\rightarrowlong "TADs"
def make_tads(insul_df, maxlen=1_500_000):
       tads = 6insul_df.groupby("chrom")
        .apply(
           lambda x: pd.concat(
               [x[-1].reset_index(drop=True), x[1:].reset_index(drop=True)],
               axis=1,
               ignore_index=True,
           )
       \lambda.reset_index(drop=True)
       \lambdatads.columns = [["chrom1", "start1", "end1", "chrom2", "start2", "end2"]]
       tads.columns = tads.columns.get_level_values(0)
       tads = tads[
           (tads["start2"] - tads["start1"]) <= maxlen
       ].reset_index(drop=True)
       \texttt{tads['start"] = (tads['start1"] + tads['end1"]) // 2\texttt{tads['end"]} = (\texttt{tads['start2"]} + \texttt{tads['end2"]}) // 2tads = tads[["chrom1", "start", "end"]]
       tads.columns = ['chrom', 'start', 'end']
       return tads
```
Getting TAD coordinates:

tads = make\_tads(insul\_df[insul\_df['is\_boundary\_100000']][['chrom', 'start', 'end']])

Define a helper function to store domain scores within each snippet:

```
def add_domain_score(snippet):
   snippet['domain_score'] = get\_domain_score(snippet['data']) \# Calculates domain˓→score for each snippet according to Flyamer et al., 2017
   return snippet
```
Another helper function to save domain scores when combining snippets into a pileup:

```
def extra_sum_func(dict1, dict2):
   return accumulate_values(dict1, dict2, 'domain_score')
```
Here we use the low-level coolpuppy API, including the helper functions we defined above:

```
cc = coolpup.CoordCreator(tads, resolution=10000, features_format='bed', local=True,␣
˓→rescale_flank=1)
pu = coolpup.PileUpper(clr, cc, expected=expected, view_df=hg38_arms, ignore_diags=0, 
˓→rescale_size=99, rescale=True)
```

```
pup = pu.pileupsWithControl(postprocess_func=add_domain_score, # Any function can be
˓→applied to each snippet before they are averaged in the postprocess_func
                            extra_sum_funcs={'domain_score': extra_sum_func}) # If␣
˓→additional values produced by postprocess_func need to be saved,
                                                                              # it can␣
˓→be done using the extra_sum_funcs dictionary, which defines how to combine them.
```

```
INFO:coolpuppy:Rescaling with rescale_flank = 1 to 99x99 pixels
INFO:coolpuppy:('chr2_p', 'chr2_p'): 238
INFO:coolpuppy:('chr2_q', 'chr2_q'): 412
INFO:coolpuppy:('chr17_p', 'chr17_p'): 75
INFO:coolpuppy:('chr17_q', 'chr17_q'): 213
INFO:coolpuppy:Total number of piled up windows: 238
```
This is the pileup that we got from the previous step:

```
plotpup.plot(pup,
             score=False,
             height=5)
```

```
<seaborn.axisgrid.FacetGrid at 0x7ff35843abb0>
```
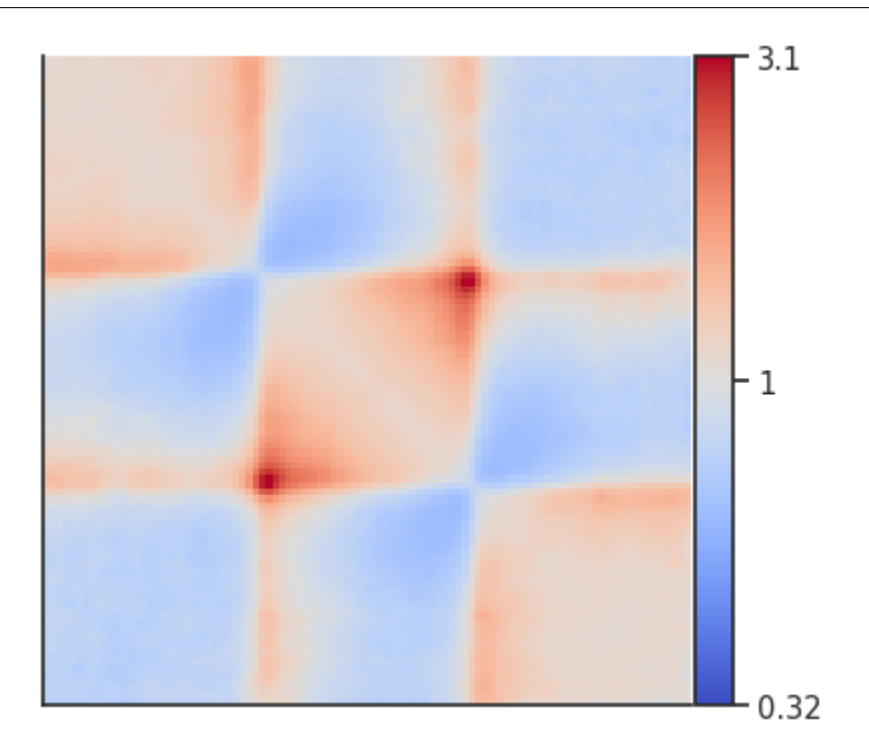

And here are the domain scores for the first 10 TADs that went into the analysis!

pup.loc[0, 'domain\_score'][:10]

```
[1.3514487857326527,
1.0014944851906267,
```
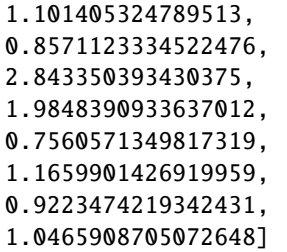

Their distribution as a histogram:

```
plt.hist(pup.loc[0, 'domain_score'], bins='auto');
```
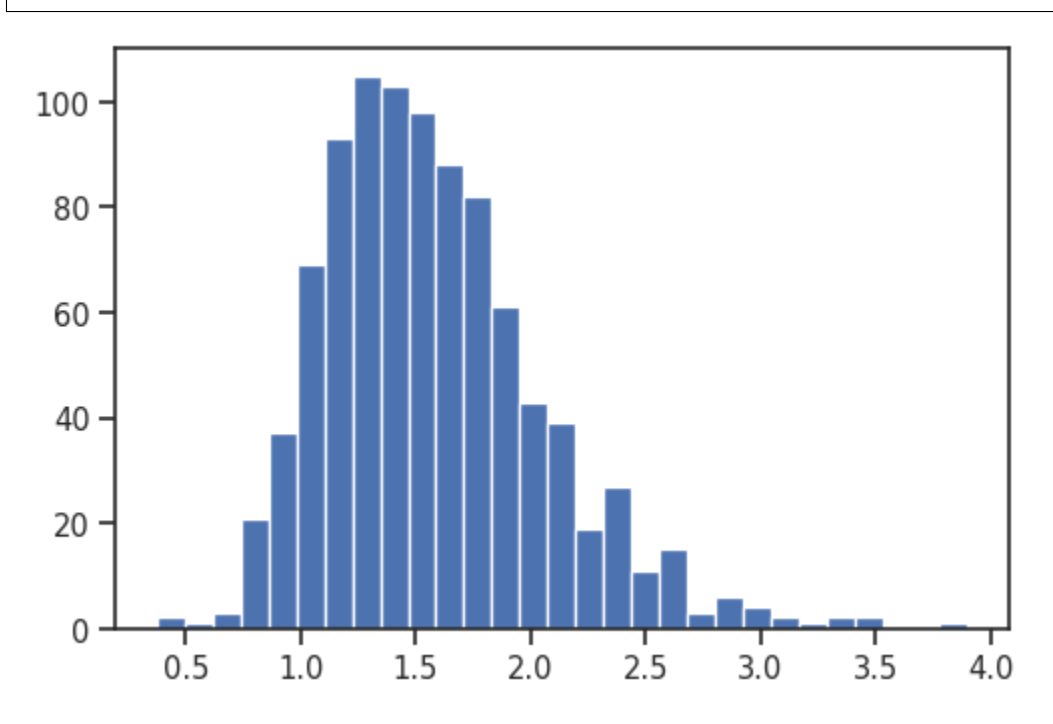

# **3.3.5 coolpup.py CLI**

Use coolpup.py command to perform pileups, and plotpup.py to visualize them.

# **Submodules**

# **coolpup.py command**

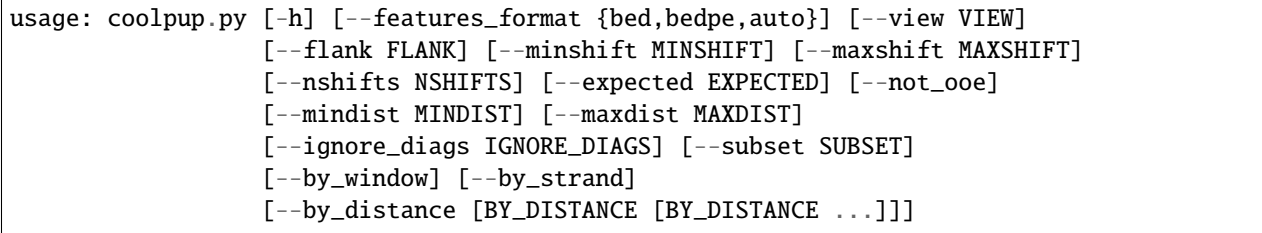

```
[--groupby [GROUPBY [GROUPBY ...]]] [--flip_negative_strand]
[--local] [--coverage_norm [COVERAGE_NORM]] [--trans]
[--store_stripes] [--rescale]
[--rescale_flank RESCALE_FLANK]
[--rescale_size RESCALE_SIZE]
[--clr_weight_name [CLR_WEIGHT_NAME]] [-o OUTNAME]
[-p N_PROC] [--seed SEED]
[-1 {DEBUG, INFO, WARNING, ERROR, CRITICAL}] [--post_mortem]
[-v]cool_path features
```
# **Positional Arguments**

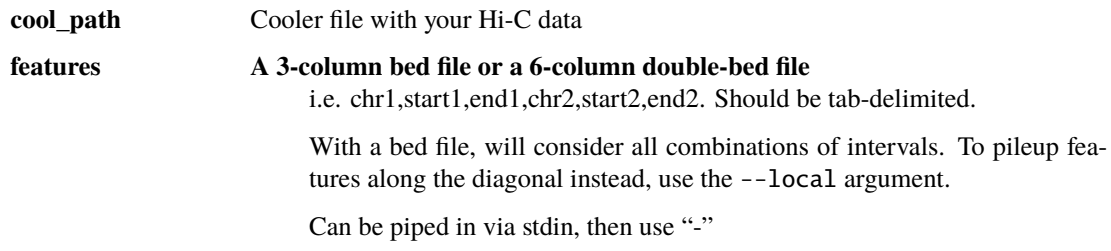

# **Named Arguments**

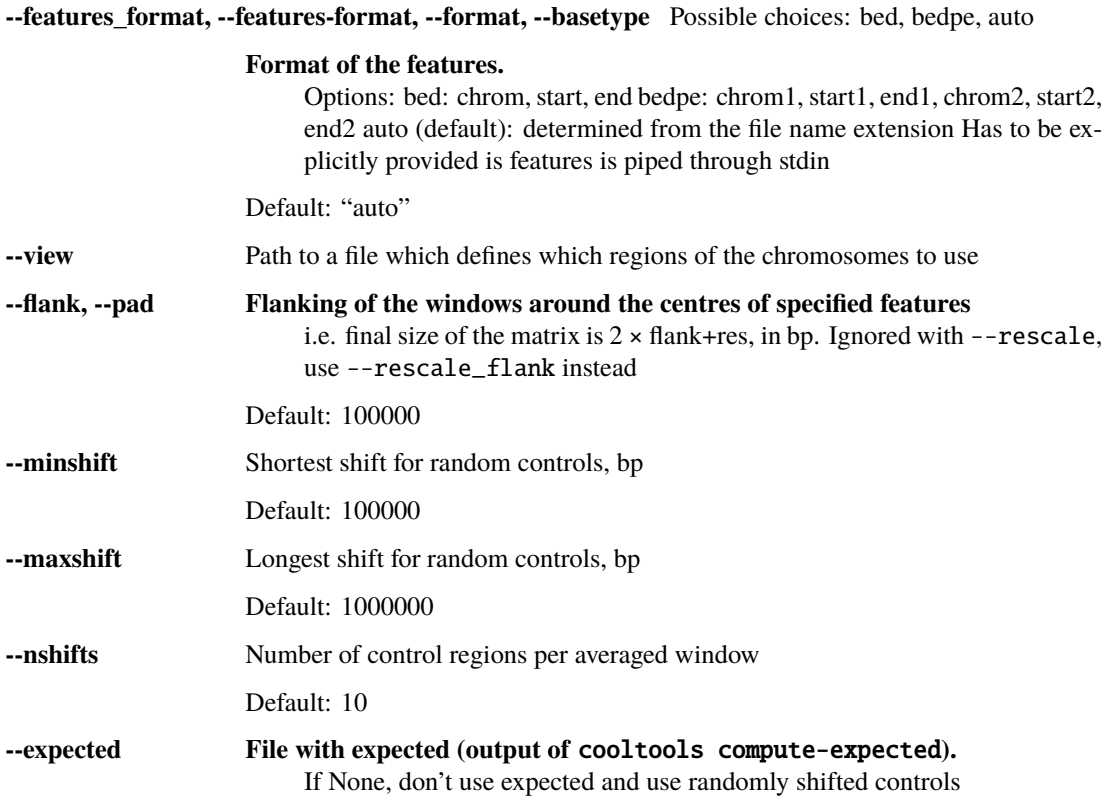

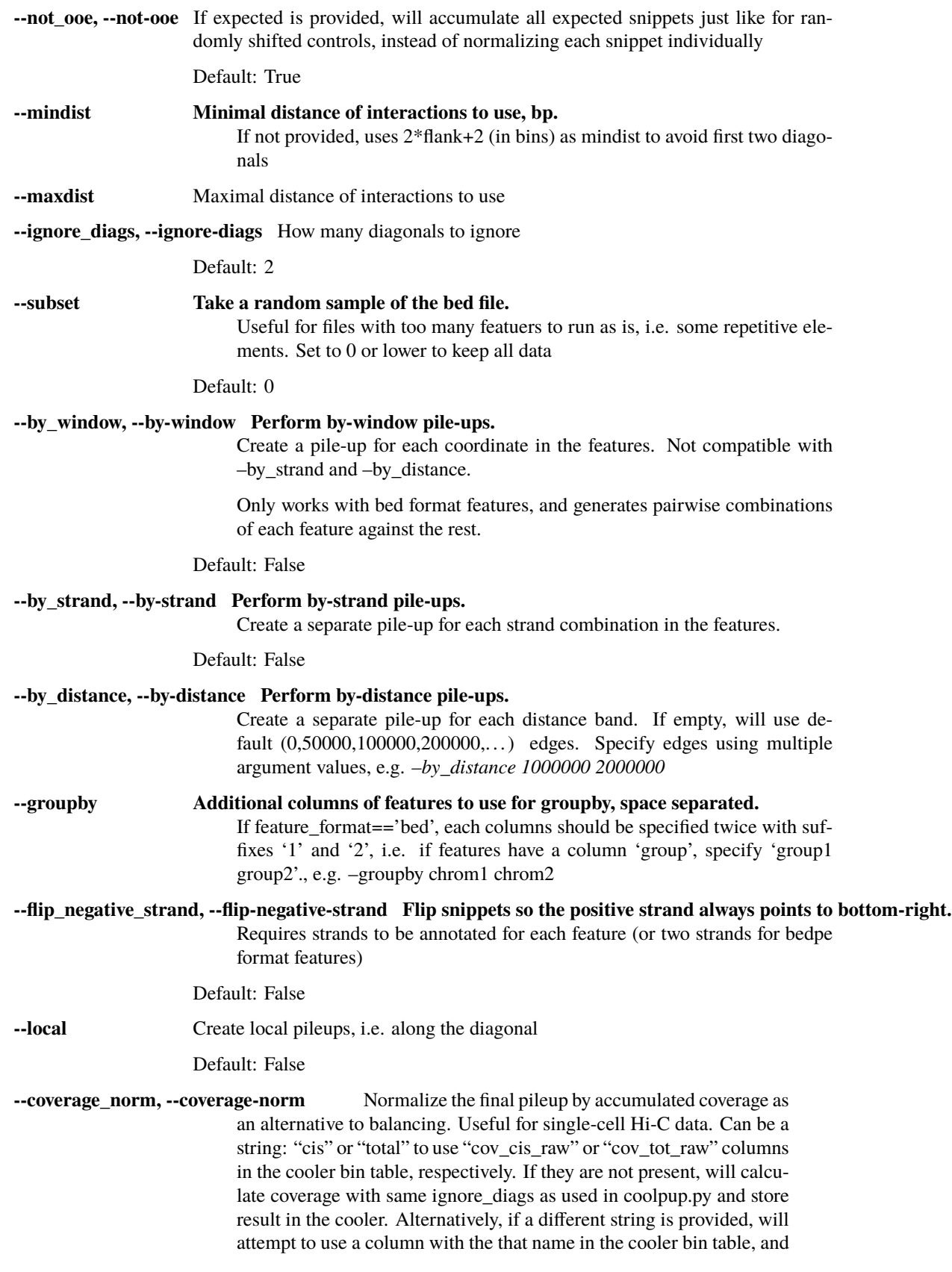

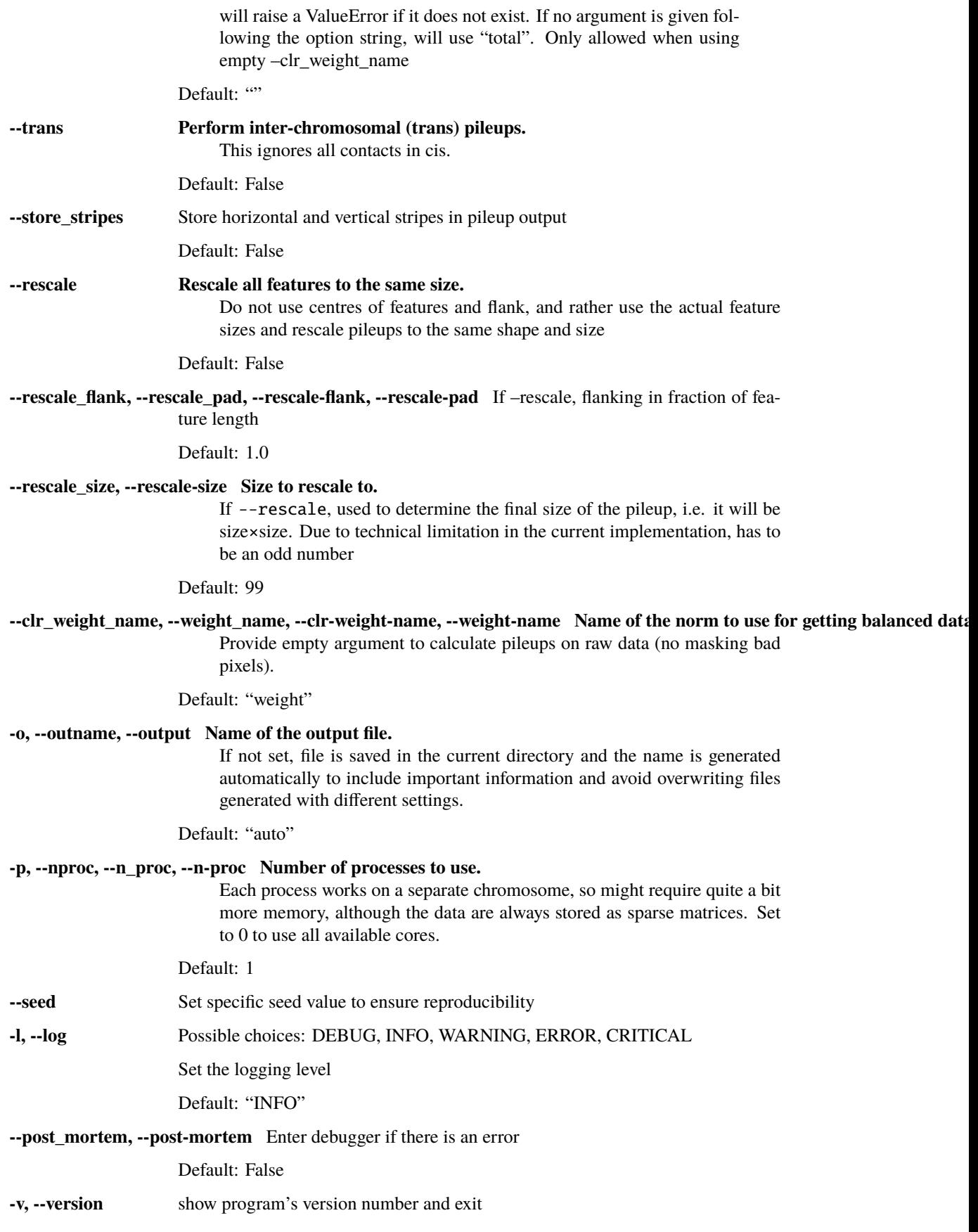

# **dividepups.py command**

usage: dividepups.py [-h] [-v] [-o OUTNAME] input\_pups [input\_pups ...]

# **Positional Arguments**

**input\_pups** Two pileups to divide

# **Named Arguments**

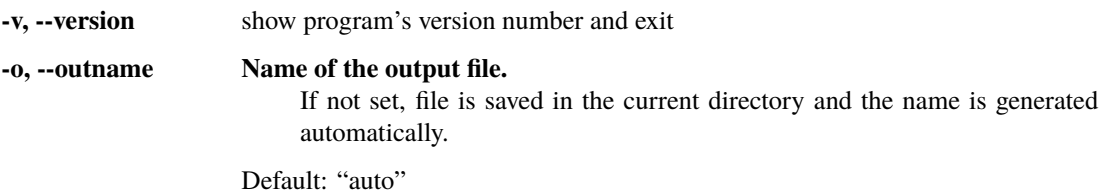

# **plotpup.py command**

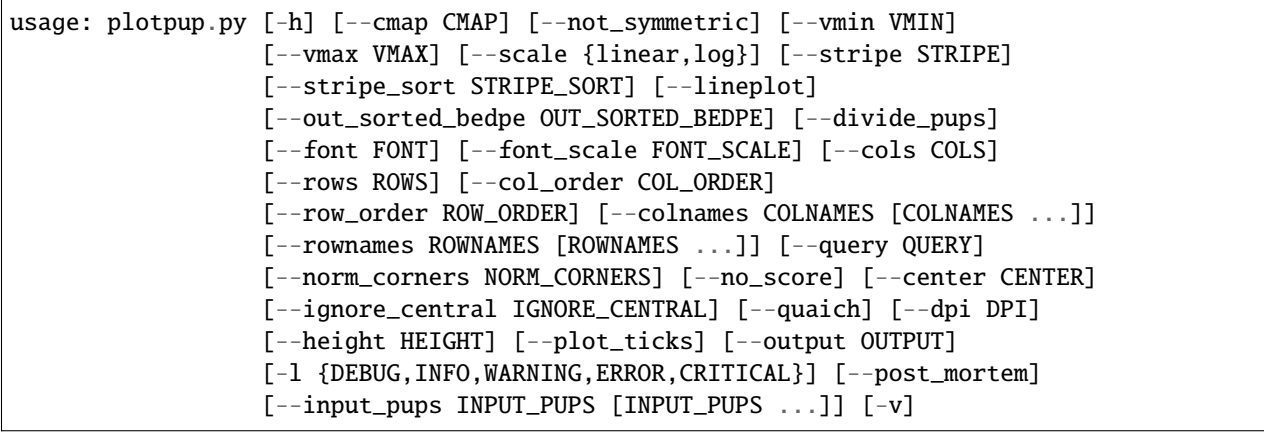

# **Named Arguments**

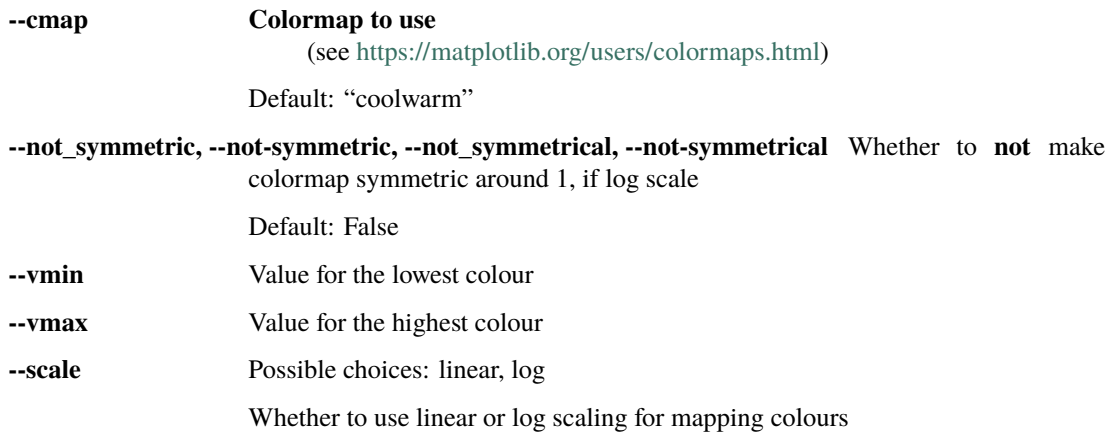

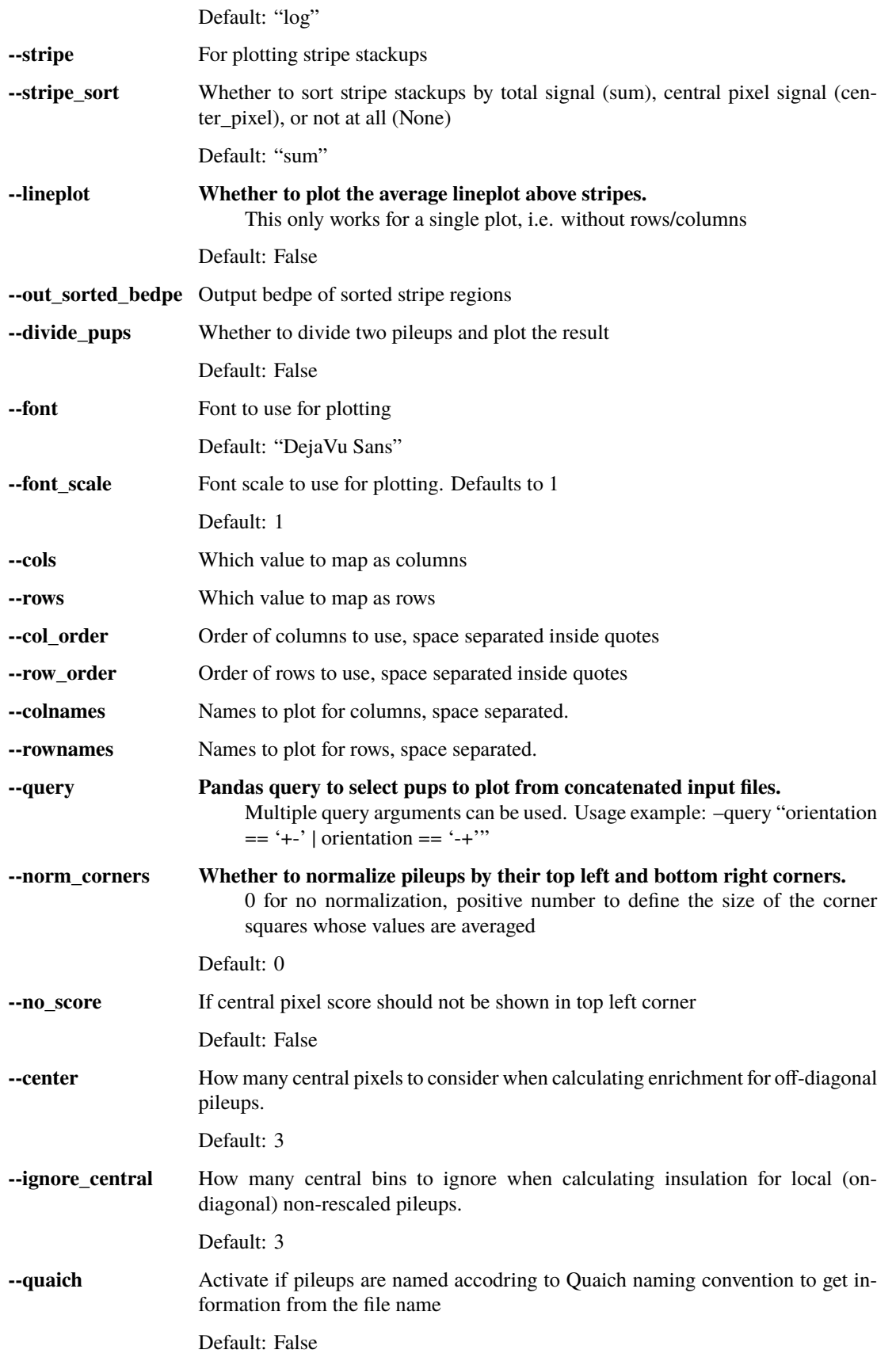

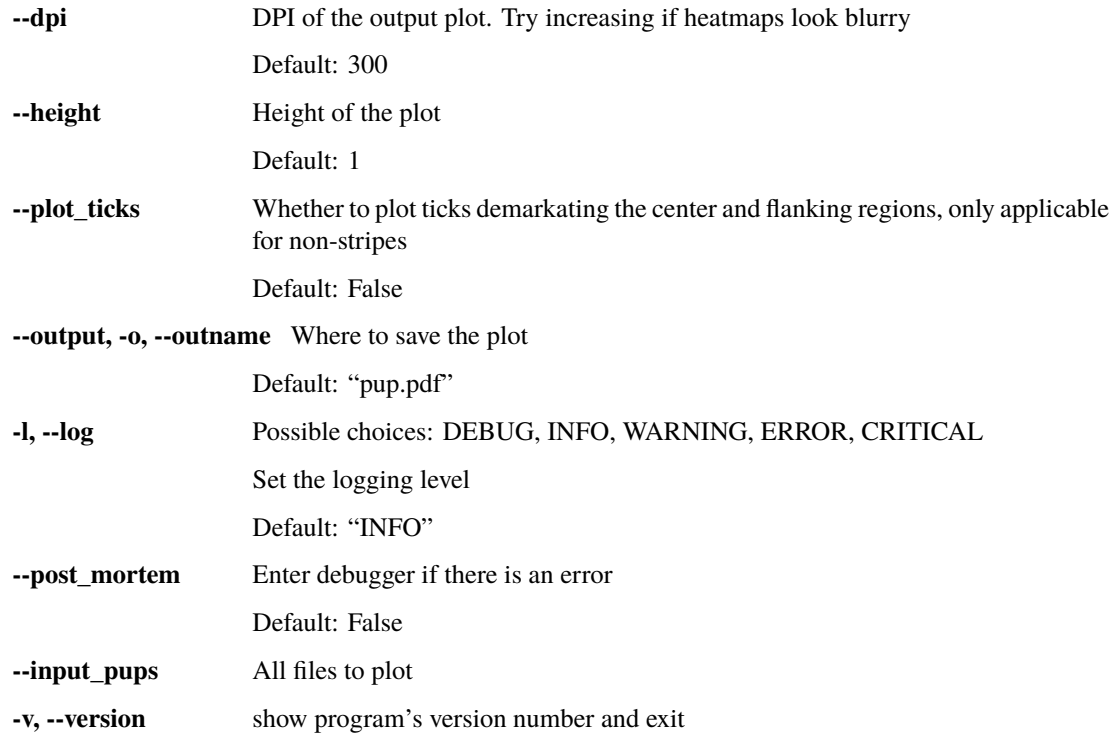

# **3.3.6 coolpuppy Python API**

While coolpup.py was designed with CLI in mind, it's possible to use the classes and functions directly in Python code to perform pileups.

# **coolpuppy.coolpup module**

<span id="page-60-0"></span>class coolpuppy.coolpup.CoordCreator(*features*, *resolution*, *\**, *features\_format='auto'*, *flank=100000*, *rescale\_flank=None*, *chroms='all'*, *minshift=100000*, *maxshift=1000000*, *nshifts=10*, *mindist='auto'*, *maxdist=None*, *local=False*, *subset=0*, *trans=False*, *seed=None*)

Bases: object

\_\_init\_\_(*features*, *resolution*, *\**, *features\_format='auto'*, *flank=100000*, *rescale\_flank=None*, *chroms='all'*, *minshift=100000*, *maxshift=1000000*, *nshifts=10*, *mindist='auto'*, *maxdist=None*, *local=False*, *subset=0*, *trans=False*, *seed=None*)

Generator of coordinate pairs for pileups.

# **Parameters**

- features (DataFrame) A bed- or bedpe-style file with coordinates.
- resolution (int, optional) Data resolution.
- features\_format  $(str, optional)$  –

# **Format of the features. Options:**

bed: chrom, start, end bedpe: chrom1, start1, end1, chrom2, start2, end2 auto (default): determined from the columns in the DataFrame

- **flank** (int, optional) Padding around the central bin, in bp. For example, with 5000 bp resolution and 100000 flank, final pileup is 205000×205000 bp. The default is 100000.
- rescale\_flank (float, optional) Fraction of ROI size added on each end when extracting snippets, if rescale. The default is None. If specified, overrides flank.
- **chroms** (str or list, optional) Which chromosomes to use for pileups. Has to be in a list even for a single chromosome, e.g. ['chr1']. The default is "all"
- minshift (int, optional) Minimal shift applied when generating random controls, in bp. The default is 10 \*\* 5.
- maxshift (int, optional) Maximal shift applied when generating random controls, in bp. The default is 10 \*\* 6.
- **nshifts** (int, optional) How many shifts to generate per region of interest. Does not take chromosome boundaries into account The default is 10.
- $\bullet$  mindist (int, optional) Shortest interactions to consider. Uses midpoints of regions of interest. "auto" selects it to avoid the two shortest diagonals of the matrix, i.e. 2 \* flank + 2 \* resolution The default is "auto".
- maxdist (int, optional) Longest interactions to consider. The default is None.
- local (bool, optional) Whether to generate local coordinates, i.e. on-diagonal. The default is False.
- subset (int, optional) What subset of the coordinate files to use. 0 or negative to use all. The default is 0.
- seed (int, optional) Seed for np.random to make it reproducible. The default is None.
- trans (bool, optional) Whether to generate inter-chromosomal (trans) pileups. The default is False

#### **Return type**

Object that generates coordinates for pileups required for PileUpper.

bedpe2bed(*df*, *ends=True*, *how='center'*)

empty\_stream(*\*args*, *\*\*kwargs*)

filter\_func\_all(*intervals*)

filter\_func\_chrom(*chrom*)

filter\_func\_region(*region*)

filter\_func\_trans\_pairs(*region1*, *region2*)

get\_combinations(*filter\_func1*, *filter\_func2=None*, *intervals=None*, *control=False*, *groupby=[]*, *modify\_2Dintervals\_func=None*)

get\_intervals\_stream(*filter\_func1*, *filter\_func2=None*, *intervals=None*, *control=False*, *groupby=[]*, *modify\_2Dintervals\_func=None*)

process()

```
class coolpuppy.coolpup.PileUpper(clr, CC, *, view_df=None, clr_weight_name='weight', expected=False,
                                        expected_value_col='balanced.avg', ooe=True, control=False,
                                        coverage_norm=False, rescale=False, rescale_size=99,
                                        flip_negative_strand=False, ignore_diags=2, store_stripes=False,
                                        nproc=1)
```
Bases: object

\_\_init\_\_(*clr*, *CC*, *\**, *view\_df=None*, *clr\_weight\_name='weight'*, *expected=False*,

*expected\_value\_col='balanced.avg'*, *ooe=True*, *control=False*, *coverage\_norm=False*, *rescale=False*, *rescale\_size=99*, *flip\_negative\_strand=False*, *ignore\_diags=2*, *store\_stripes=False*, *nproc=1*)

Creates pileups

# **Parameters**

- $\text{clr}(\text{cool})$  Cool file with Hi-C data.
- CC ([CoordCreator](#page-60-0)) CoordCreator object with correct settings.
- clr\_weight\_name (bool or str, optional) Whether to use balanced data, and which column to use as weights. The default is "weight". Provide False to use raw data.
- expected (DataFrame, optional) If using expected, pandas DataFrame with bydistance expected. The default is False.
- view\_df (DataFrame) A dataframe with region coordinates used in expected (see bioframe documentation for details). Can be ommited if no expected is provided, or expected is for whole chromosomes.
- ooe (bool, optional) Whether to normalize each snip by expected value. If False, all snips are accumulated, all expected values are accumulated, and then the former divided by the latter - like with randomly shifted controls. Only has effect when expected is provided.
- **control** (bool, optional) Whether to use randomly shifted controls. The default is False.
- coverage\_norm (bool or str, optional) Whether to normalize final the final pileup by accumulated coverage as an alternative to balancing. Useful for single-cell Hi-C data. Can be either boolean, or string: "cis" or "total" to use "cov\_cis\_raw" or "cov tot raw" columns in the cooler bin table, respectively. If True, will attempt to use "cov\_tot\_raw" if available, otherwise will compute and store coverage in the cooler with default column names, and use "cov\_tot\_raw". Alternatively, if a different string is provided, will attempt to use a column with the that name in the cooler bin table, and will raise a ValueError if it does not exist. Only allowed when clr\_weight\_name is False. The default is False.
- rescale (bool, optional) Whether to rescale the pileups. The default is False
- rescale\_size (int, optional) Final shape of rescaled pileups. E.g. if 99, pileups will be squares of 99×99 pixels. The default is 99.
- flip\_negative\_strand (bool, optional) Flip snippets so the positive strand always points to bottom-right. Requires strands to be annotated for each feature (or two strands for bedpe format features)
- ignore\_diags (int, optional) How many diagonals to ignore to avoid shortdistance artefacts. The default is 2.
- store\_stripes (bool, optional) Whether to store horizontal and vertical stripes and coordinates in the output The default is False

• **nproc** (int, optional) – Number of processes to use. The default is 1.

### **Return type**

Object that generates pileups.

accumulate\_stream(*snip\_stream*, *postprocess\_func=None*, *extra\_funcs=None*)

#### **Parameters**

- $snip\_stream(generator) -$ 
	- **Generator of pd.Series, each one containing at least:**

a snippet as a 2D array in ['data'], ['cov\_start'] and ['cov\_end'] as 1D arrays (can be all 0)

And any other annotations

- postprocess\_func (function, optional) Any additional postprocessing of each snip needed, in one function. Can be used to modify the data in un-standard way, or create groups when it can't be done before snipping, or to assign each snippet to multiple groups. Example: *lib.puputils.group\_by\_region*.
- extra\_funcs (dict, optional) Any additional functions to be applied every time a snip is added to a pileup or two pileups are summed up - see *\_add\_snip* and *sum\_pups*.

#### **Returns**

**outdict** – Dictionary of accumulated snips (each as a Series) for each group. Always includes "all"

# **Return type**

dict

# get\_data(*region1*, *region2=None*)

Get sparse data for a region

# **Parameters**

- region1 (tuple or  $str$ ) Region for which to load the data. Either tuple of (chr, start, end), or string with region name.
- region2 (tuple or str, optional) Second region for between which and the first region to load the data. Either tuple of (chr, start, end), or string with region name. Default is None

### **Returns**

**data** – Sparse csr matrix for the corresponding region.

### **Return type**

csr

# get\_expected\_trans(*region1*, *region2*)

# make\_outmap()

Generate zero-filled array of the right shape

# **Returns**

**outmap** – Array of zeros of correct shape.

# **Return type**

array

pileup\_region(*region1*, *region2=None*, *groupby=[]*, *modify\_2Dintervals\_func=None*, *postprocess\_func=None*, *extra\_sum\_funcs=None*)

# **Parameters**

- region1  $(str)$  Region name.
- region2 (str, optional) Region name.
- groupby (list of str, optional) Which attributes of each snip to assign a group to it
- modify\_2Dintervals\_func (function, optional) A function to apply to a dataframe of genomic intervals used for pileups. If possible, much preferable to *postprocess\_func* for better speed. Good example is the *bin\_distance\_intervals* function above.
- postprocess\_func (function, optional) Additional function to apply to each snippet before grouping. Good example is the *lib.puputils.bin\_distance* function, but using bin\_distance\_intervals as modify\_2Dintervals\_func is much faster.
- extra\_sum\_funcs (dict, optional) Any additional functions to be applied every time a snip is added to a pileup or two pileups are summed up - see *\_add\_snip* and *sum\_pups*.

### **Returns**

**pileup** – accumulated snips as a dict

### **Return type**

dict

pileupsByDistanceWithControl(*nproc=None*, *distance\_edges='default'*, *groupby=[]*)

Perform by-distance pileups across all chromosomes and applies required normalization. Simple wrapper around pileupsWithControl

#### **Parameters**

- nproc (int, optional) How many cores to use. Sends a whole chromosome per process. The default is None, which uses the same number as nproc set at creation of the object.
- distance\_edges (list/array of int) How to group snips by distance (based on their centres). Default uses separations [0, 50\_000, 100\_000, 200\_000, . . . ]
- groupby (list of str, optional) Which attributes of each snip to assign a group to it

#### **Returns**

**pileup\_df** – Normalized pileups in a pandas DataFrame, with columns *data* and *num*. *data* contains the normalized pileups, and *num* - how many snippets were combined (the regions of interest, not control regions). Each distance band is a row, annotated in column *distance\_band*

# **Return type**

2D array

pileupsByStrandByDistanceWithControl(*nproc=None*, *distance\_edges='default'*, *groupby=[]*)

Perform by-strand by-distance pileups across all chromosomes and applies required normalization. Simple wrapper around pileupsWithControl. Assumes the features in CoordCreator file has a "strand" column.

### **Parameters**

• nproc (int, optional) – How many cores to use. Sends a whole chromosome per process. The default is None, which uses the same number as nproc set at creation of the object.

- distance\_edges (list/array of int) How to group snips by distance (based on their centres). Default uses separations [0, 50 000, 100 000, 200 000, . . . ]
- groupby (list of str, optional) Which attributes of each snip to assign a group to it

# **Returns**

**pileup\_df** – Normalized pileups in a pandas DataFrame, with columns *data* and *num*. *data* contains the normalized pileups, and *num* - how many snippets were combined (the regions of interest, not control regions). Each distance band is a row, annotated in columns *separation*

### **Return type**

2D array

### pileupsByStrandWithControl(*nproc=None*, *groupby=[]*)

Perform by-strand pileups across all chromosomes and applies required normalization. Simple wrapper around pileupsWithControl. Assumes the features in CoordCreator file has a "strand" column.

### **Parameters**

- **nproc** (int, optional) How many cores to use. Sends a whole chromosome per process. The default is None, which uses the same number as nproc set at creation of the object.
- groupby (list of str, optional) Which attributes of each snip to assign a group to it

#### **Returns**

**pileup\_df** – Normalized pileups in a pandas DataFrame, with columns *data* and *num*. *data* contains the normalized pileups, and *num* - how many snippets were combined (the regions of interest, not control regions). Each distance band is a row, annotated in columns *separation*

# **Return type**

2D array

# pileupsByWindowWithControl(*nproc=None*)

Perform by-window (i.e. for each region) pileups across all chromosomes and applies required normalization. Simple wrapper around pileupsWithControl

# **Parameters**

nproc (int, optional) – How many cores to use. Sends a whole chromosome per process. The default is None, which uses the same number as nproc set at creation of the object.

# **Returns**

**pileup\_df** – Normalized pileups in a pandas DataFrame, with columns *data* and *num*. *data* contains the normalized pileups, and *num* - how many snippets were combined (the regions of interest, not control regions). Each window is a row (coordinates are recorded in columns ['chrom', 'start', 'end']), plus an additional row is created with all data (with "all" in the "chrom" column and -1 in start and end).

# **Return type**

2D array

pileupsWithControl(*nproc=None*, *groupby=[]*, *modify\_2Dintervals\_func=None*, *postprocess\_func=None*, *extra\_sum\_funcs=None*)

Perform pileups across all chromosomes and applies required normalization

#### **Parameters**

- **nproc** (int, optional) How many cores to use. Sends a whole chromosome per process. The default is None, which uses the same number as nproc set at creation of the object.
- groupby (list of str, optional) Which attributes of each snip to assign a group to it
- modify\_2Dintervals\_func (function, optional) Function to apply to the DataFrames of coordinates before fetching snippets based on them. Preferable to using the *postprocess\_func*, since at the earlier stage it can be vectorized and much more efficient.
- postprocess\_func (function, optional) Additional function to apply to each snippet before grouping. Good example is the *lib.puputils.bin\_distance* function.
- extra\_sum\_funcs (dict, optional) Any additional functions to be applied every time a snip is added to a pileup or two pileups are summed up - see *\_add\_snip* and *sum\_pups*.

### **Returns**

**pileup\_df** – Normalized pileups in a pandas DataFrame, with columns *data* and *num*. *data* contains the normalized pileups, and *num* - how many snippets were combined (the regions of interest, not control regions). Each condition from *groupby* is a row, plus an additional row *all* is created with all data.

# **Return type**

2D array

# coolpuppy.coolpup.assign\_groups(*intervals*, *groupby=[]*)

Assign groups to rows based on a list of columns

#### **Parameters**

- intervals (pd. DataFrame) Dataframe containing intervals with any annotations.
- groupby  $(list, optimal) List$  of columns to use to assign a group. The default is  $[]$ .

### **Returns**

**intervals** – Adds a "group" column with the annotation based on *groupby*. If groupby is empty, assigns "all" to all rows.

# **Return type**

pd.DataFrame

coolpuppy.coolpup.bin\_distance\_intervals(*intervals*, *band\_edges='default'*)

#### **Parameters**

- intervals  $(pd)$  DataFrame) Dataframe containing intervals with any annotations. Has to have a 'distance' column
- band\_edges (list or array-like, or "default", optional) Edges of distance bands used to split the intervals into groups. Default is np.append([0],  $50000 * 2 **$ np.arange(30))

#### **Returns**

**snip** – The same dataframe with added ['distance\_band'] annotation.

### **Return type**

pd.DataFrame

coolpuppy.coolpup.expand(*intervals*, *flank*, *resolution*, *rescale\_flank=None*)

coolpuppy.coolpup.expand2D(*intervals*, *flank*, *resolution*, *rescale\_flank=None*)

coolpuppy.coolpup.pileup(*clr*, *features*, *features\_format='bed'*, *view\_df=None*, *expected\_df=None*, *expected\_value\_col='balanced.avg'*, *clr\_weight\_name='weight'*, *flank=100000*, *minshift=100000*, *maxshift=1000000*, *nshifts=0*, *ooe=True*, *mindist='auto'*, *maxdist=None*, *min\_diag=2*, *subset=0*, *by\_window=False*, *by\_strand=False*, *by\_distance=False*, *groupby=[]*, *flip\_negative\_strand=False*, *local=False*, *coverage\_norm=False*, *trans=False*, *rescale=False*, *rescale\_flank=1*, *rescale\_size=99*, *store\_stripes=False*, *nproc=1*, *seed=None*)

# Create pileups

#### **Parameters**

- $\text{clr}(\text{cool})$  Cool file with Hi-C data.
- features  $(DataFrame) A bed$  or bedpe-style file with coordinates.
- features\_format (str, optional)-

### **Format of the features. Options:**

bed: chrom, start, end bedpe: chrom1, start1, end1, chrom2, start2, end2 auto (default): determined from the columns in the DataFrame

- view\_df (DataFrame) A dataframe with region coordinates used in expected (see bioframe documentation for details). Can be ommited if no expected is provided, or expected is for whole chromosomes.
- expected\_df (DataFrame, optional) If using expected, pandas DataFrame with bydistance expected. The default is False.
- expected\_value\_col (str, optional) Which column in the expected\_df contains values to use for normalization
- clr\_weight\_name (bool or str, optional) Whether to use balanced data, and which column to use as weights. The default is "weight". Provide False to use raw data.
- **flank** (int, optional) Padding around the central bin, in bp. For example, with  $5000$ bp resolution and 100000 flank, final pileup is 205000×205000 bp. The default is 100000.
- minshift (int, optional) Minimal shift applied when generating random controls, in bp. The default is 10 \*\* 5.
- maxshift (int, optional) Maximal shift applied when generating random controls, in bp. The default is 10 \*\* 6.
- nshifts (int, optional) How many shifts to generate per region of interest. Does not take chromosome boundaries into account The default is 10.
- **ooe** (bool, optional) Whether to normalize each snip by expected value. If False, all snips are accumulated, all expected values are accumulated, and then the former divided by the latter - like with randomly shifted controls. Only has effect when expected is provided. Default is True.
- mindist (int, optional) Shortest interactions to consider. Uses midpoints of regions of interest. "auto" selects it to avoid the two shortest diagonals of the matrix, i.e.  $2 * \text{flank} +$ 2 \* resolution The default is "auto".
- maxdist (int, optional) Longest interactions to consider. The default is None.
- min\_diag (int, optional) How many diagonals to ignore to avoid short-distance artefacts. The default is 2.
- subset (int, optional) What subset of the coordinate files to use. 0 or negative to use all. The default is 0.
- by\_window (bool, optional) Whether to create a separate pileup for each feature by accumulating all of its interactions with other features. Produces as many pileups, as there are features. The default is False.
- by\_strand (bool, optional) Whether to create a separate pileup for each combination of "strand1", "strand2" in features. If features\_format=='bed', first creates pairwise combinations of features, and the original features need to have a column "strand". If features\_format=='bedpe', they need to have "strand1" and "strand2" columns. The default is False.
- by\_distance (bool or list, optional) Whether to create a separate pileup for different distance separations. If features\_format=='bed', internally creates pairwise combinations of features. If True, splits all separations using edges defined like this:

band\_edges = np.append([0], 50000  $* 2 ** np.arange(30)$ )

Alternatively, a list of integer values can be given with custom distance edges. The default is False.

- groupby (list of str, optional) Additional columns of features to use for groupby. If feature\_format=='bed', each columns should be specified twice with suffixes "1" and "2", i.e. if features have a column "group", specify ["group1", "group2"]. The default is [].
- flip\_negative\_strand  $(bool, optional) -$  Flip snippets so the positive strand always points to bottom-right. Requires strands to be annotated for each feature (or two strands for bedpe format features)
- local (bool, optional) Whether to generate local coordinates, i.e. on-diagonal. The default is False.
- coverage\_norm (bool or  $str$ , optional) Whether to normalize final the final pileup by accumulated coverage as an alternative to balancing. Useful for single-cell Hi-C data. Can be either boolean, or string: "cis" or "total" to use "cov\_cis\_raw" or "cov\_tot\_raw" columns in the cooler bin table, respectively. If True, will attempt to use "cov\_tot\_raw" if available, otherwise will compute and store coverage in the cooler with default column names, and use "cov\_tot\_raw". Alternatively, if a different string is provided, will attempt to use a column with the that name in the cooler bin table, and will raise a ValueError if it does not exist. Only allowed when clr weight name is False. The default is False.
- trans (bool, optional) Whether to generate inter-chromosomal (trans) pileups. The default is False
- **rescale** (bool, optional) Whether to rescale the pileups. The default is False
- rescale\_flank (float, optional) Fraction of ROI size added on each end when extracting snippets, if rescale. The default is None. If specified, overrides flank.
- rescale\_size (int, optional) Final shape of rescaled pileups. E.g. if 99, pileups will be squares of 99×99 pixels. The default is 99.
- store\_stripes (bool, optional) Whether to store horizontal and vertical stripes and coordinates in the output The default is False
- **nproc** (int, optional) Number of processes to use. The default is 1.
- seed (int, optional) Seed for np.random to make it reproducible. The default is None.

### **Returns**

• *pileup\_df - pandas DataFrame containing the pileups and their grouping information,*

• *if any, all possible annotations from the arguments of this function.*

# **coolpuppy.lib.io module**

### coolpuppy.lib.io.is\_gz\_file(*filepath*)

### coolpuppy.lib.io.load\_array\_with\_header(*filename*)

Load array from files generated using *save\_array\_with\_header*. They are simple txt files with an optional header in the first lines, commented using "# ". If uncommented, the header is in YAML.

### **Parameters**

filename  $(string)$  – File to load from.

#### **Returns**

**data** – Dictionary with information from the header. Access the associated data in an array using data['data'].

#### **Return type**

dict

coolpuppy.lib.io.load\_pileup\_df(*filename*, *quaich=False*, *skipstripes=False*)

Loads a dataframe saved using *save\_pileup\_df*

### **Parameters**

- filename  $(str)$  File to load from.
- quaich (bool, optional) Whether to assume standard quaich file naming to extract sample name and bedname. The default is False.

#### **Returns**

**annotation** – Pileups are in the "data" column, all metadata in other columns

### **Return type**

pd.DataFrame

coolpuppy.lib.io.load\_pileup\_df\_list(*files*, *quaich=False*, *nice\_metadata=True*, *skipstripes=False*)

### **Parameters**

- files (*iterable*) Files to read pileups from.
- quaich (bool, optional) Whether to assume standard quaich file naming to extract sample name and bedname. The default is False.
- nice\_metadata (bool, optional) Whether to add nicer metadata for direct plotting. The default is True. Adds a "norm" column ("expected", "shifts" or "none").

#### **Returns**

**pups** – Combined dataframe with all pileups and annotations from all files.

#### **Return type**

pd.DataFrame

coolpuppy.lib.io.save\_array\_with\_header(*array*, *header*, *filename*)

Save a numpy array with a YAML header generated from a dictionary

#### **Parameters**

- array  $(np.array)$  Array to save.
- header  $(dict)$  Dictionaty to save into the header.

• **filename**  $(string)$  – Name of file to save array and metadata into.

```
coolpuppy.lib.io.save_pileup_df(filename, df, metadata=None, mode='w', compression='lzf')
```
Saves a dataframe with metadata into a binary HDF5 file`

# **Parameters**

- filename  $(str)$  File to save to.
- $df$  (pd. DataFrame) DataFrame to save into binary hdf5 file.
- metadata (dict, optional) Dictionary with meatadata.
- mode (str, optional) Mode for the first time access to the output file: 'w' to overwrite if file exists, or 'a' to fail if output file already exists
- compression (str, optional) Compression to use for saving, e.g. 'gzip'. Defaults to 'lzf'

#### **Return type**

None.

# **Notes**

Replaces *None* in metadata values with *False*, since HDF5 doesn't support *None*

```
coolpuppy.lib.io.sniff_for_header(file, sep='\t', comment='#')
```
Warning: reads the entire file into a StringIO buffer!

# **coolpuppy.lib.numutils module**

### coolpuppy.lib.numutils.corner\_cv(*amap*, *i=4*)

Get coefficient of variation for upper left and lower right corners of a pileup to estimate how noisy it is

### **Parameters**

- amap  $(2D \; array)$  Pileup.
- **i** (int, optional) How many bins to use from each upper left and lower right corner: final corner shape is  $i^2$ . The default is 4.

### **Returns**

**CV** – Coefficient of variation for the corner pixels.

# **Return type**

float

coolpuppy.lib.numutils.get\_domain\_score(*amap*, *flank=1*)

Divide sum of values in a square from the central part of a matrix by the upper and right rectangles corresponding to interactions of the central region with its surroundings.

### **Parameters**

- amap  $(2D \; array)$  Pileup.
- **flank**  $(int)$  Relative padding used, i.e. if 1 the central third is used, if 2 the central fifth is used. The default is 1.

# **Returns**

**score** – Domain score.

# **Return type**

float

### coolpuppy.lib.numutils.get\_enrichment(*amap*, *n*)

Get values from the center of a pileup for a square with side *n*

### **Parameters**

- amap  $(2D \; array)$  Pileup.
- $n(int)$  Side of the central square to use.

# **Returns**

**enrichment** – Mean of the pixels in the central square.

### **Return type**

float

coolpuppy.lib.numutils.get\_insulation\_strength(*amap*, *ignore\_central=0*, *ignore\_diags=2*)

Divide values in upper left and lower right corners over upper right and lower left, ignoring the central bins.

#### **Parameters**

- amap  $(2D \; array)$  Pileup.
- ignore\_central (int, optional) How many central bins to ignore. Has to be odd or 0. The default is 0.

#### **Returns**

Insulation strength.

#### **Return type**

float

#### coolpuppy.lib.numutils.get\_local\_enrichment(*amap*, *flank=1*)

Get values for a square from the central part of a pileup, ignoring padding

### **Parameters**

- amap  $(2D \; array)$  Pileup.
- **flank**  $(int)$  Relative padding used, i.e. if 1 the central third is used, if 2 the central fifth is used. The default is 1.

### **Returns**

**enrichment** – Mean of the pixels in the central square.

### **Return type**

float

coolpuppy.lib.numutils.norm\_cis(*amap*, *i=3*)

Normalize the pileup by mean of pixels from upper left and lower right corners

# **Parameters**

- amap  $(2D \; array)$  Pileup.
- **i** (int, optional) How many bins to use from each upper left and lower right corner: final corner shape is i^2. 0 will not normalize. The default is 3.

### **Returns**

**amap** – Normalized pileup.

### **Return type**

2D array
### <span id="page-72-1"></span><span id="page-72-0"></span>**coolpuppy.lib.puputils module**

coolpuppy.lib.puputils.accumulate\_values(*dict1*, *dict2*, *key*)

Useful as an extra\_sum\_func

coolpuppy.lib.puputils.bin\_distance(*snip*, *band\_edges='default'*)

### **Parameters**

- snip (pd. Series) Series containing any annotations. Has to have ['distance']
- band\_edges (list or array-like, or "default", optional) Edges of distance bands used to assign the distance band. Default is np.append([0], 50000  $* 2**$  np.arange(30))

#### **Returns**

**snip** – The same snip with added ['distance\_band'] annotation.

### **Return type**

pd.Series

### coolpuppy.lib.puputils.divide\_pups(*pup1*, *pup2*)

Divide two pups and get the resulting pup. Requires that the pups have identical shapes, resolutions, flanks, etc. If pups contain stripes, these will only be divided if stripes have identical coordinates.

### coolpuppy.lib.puputils.get\_score(*pup*, *center=3*, *ignore\_central=3*)

Calculate a reasonable score for any kind of pileup For non-local (off-diagonal) pileups, calculates average signal in the central pixels (based on 'center'). For local non-rescaled pileups calculates insulation strength, and ignores the central bins (based on 'ignore\_central') For local rescaled pileups calculates enrichment in the central rescaled area relative to the two neighouring areas on the sides.

### **Parameters**

- pup (pd. Series or dict) Series or dict with pileup in 'data' and annotations in other keys. Will correctly calculate enrichment score with annotations in 'local' (book), 'rescale' (bool) and 'rescale\_flank' (float)
- enrichment (int, optional) Passed to 'get\_enrichment' to calculate the average strength of central pixels. The default is 3.
- **ignore\_central** (int, optional) How many central bins to ignore for calculation of insulation in local pileups. The default is 3.

#### **Returns**

Score.

### **Return type**

float

coolpuppy.lib.puputils.group\_by\_region(*snip*)

### coolpuppy.lib.puputils.norm\_coverage(*snip*)

Normalize a pileup by coverage arrays

### **Parameters**

- loop (2D array) Pileup.
- cov\_start (1D array) Accumulated coverage of the left side of the pileup.
- cov\_end (1D array) Accumulated coverage of the bottom side of the pileup.

#### **Returns**

**loop** – Normalized pileup.

### <span id="page-73-1"></span>**Return type**

2D array

### coolpuppy.lib.puputils.sum\_pups(*pup1*, *pup2*, *extra\_funcs={}*)

Preserves data, stripes, cov start, cov end, n, num and coordinates Assumes n=1 if not present, and calculates num if not present If store\_stripes is set to False, stripes and coordinates will be empty

extra\_funcs allows to give arbitrary functions to accumulate extra information from the two pups.

### <span id="page-73-0"></span>**coolpuppy.plotpup module**

```
coolpuppy.plotpup.add_heatmap(data, flank, rescale, rescale_flank, n, max_coordinates, height=1,
                       aspect='auto', color=None, cmap='coolwarm', norm=<Mock
                       name='mock.LogNorm()' id='139859660105744'>, plot_ticks=False,
                       stripe=False, font_scale=1)
```
Adds the array contained in data.values [0] to the current axes as a heatmap of stripes

coolpuppy.plotpup.add\_score(*score*, *height=1*, *color=None*, *font\_scale=1*)

Adds the value contained in score.values[0] to the current axes as a label in top left corner

coolpuppy.plotpup.add\_stripe\_lineplot(*data*, *resolution*, *flank*, *rescale*, *rescale\_flank*, *height=1*, *aspect='auto'*, *color=None*, *cmap='coolwarm'*, *scale='log'*,

*norm=<Mock name='mock.LogNorm()' id='139859660105744'>*, *plot\_ticks=False*, *stripe=False*, *font\_scale=1*, *colnames=None*)

Adds the array contained in data.values [0] to the current axes as a heatmap of stripes and an average lineplot on top. Only works with one condition at a time.

### coolpuppy.plotpup.auto\_rows\_cols(*n*)

Automatically determines number of rows and cols for n pileups

### **Parameters**

 $\mathbf{n}$  (*int*) – Number of pileups.

### **Returns**

- **rows** (*int*) How many rows to use.
- **cols** (*int*) How many columsn to use.

coolpuppy.plotpup.get\_min\_max(*pups*, *vmin=None*, *vmax=None*, *sym=True*, *scale='log'*)

Automatically determine minimal and maximal colour intensity for pileups

### **Parameters**

- pups (np. array) Numpy array of numpy arrays conaining pileups.
- vmin (float, optional) Force certain minimal colour. The default is None.
- **vmax** (float, optional) Force certain maximal colour. The default is None.
- sym (bool, optional) Whether the output should be cymmetrical around 0. The default is True.

### **Returns**

- **vmin** (*float*) Selected minimal colour.
- **vmax** (*float*) Selected maximal colour.

<span id="page-74-0"></span>coolpuppy.plotpup.plot(*pupsdf*, *cols=None*, *rows=None*, *score='score'*, *center=3*, *ignore\_central=3*, *col\_order=None*, *row\_order=None*, *vmin=None*, *vmax=None*, *sym=True*, *norm\_corners=0*, *cmap='coolwarm'*, *cmap\_emptypixel=(0.98, 0.98, 0.98)*, *scale='log'*, *height=1*, *aspect=1*, *font='DejaVu Sans'*, *font\_scale=1*, *plot\_ticks=False*, *colnames=None*, *rownames=None*, *\*\*kwargs*)

coolpuppy.plotpup.plot\_stripes(*pupsdf*, *cols=None*, *rows=None*, *col\_order=None*, *row\_order=None*, *vmin=None*, *vmax=None*, *sym=True*, *cmap='coolwarm'*, *cmap\_emptypixel=(0.98, 0.98, 0.98)*, *scale='log'*, *height=1*, *aspect='auto'*, *stripe='corner\_stripe'*, *stripe\_sort='sum'*, *out\_sorted\_bedpe=None*, *font='DejaVu Sans'*, *font\_scale=1*, *plot\_ticks=False*, *colnames=None*, *rownames=None*, *lineplot=False*, *\*\*kwargs*)

coolpuppy.plotpup.sort\_separation(*sep\_string\_series*, *sep='Mb'*)

## **CHAPTER**

# **FOUR**

# **INDICES AND TABLES**

- genindex
- modindex
- search

# **PYTHON MODULE INDEX**

c

coolpuppy.coolpup, [57](#page-60-0) coolpuppy.lib.io, [66](#page-69-0) coolpuppy.lib.numutils, [67](#page-70-0) coolpuppy.lib.puputils, [69](#page-72-0) coolpuppy.plotpup, [70](#page-73-0)

# **INDEX**

# Symbols

\_\_init\_\_() (*coolpuppy.coolpup.CoordCreator method*), [57](#page-60-1) \_\_init\_\_() (*coolpuppy.coolpup.PileUpper method*), [59](#page-62-0)

# A

accumulate\_stream() (*coolpuppy.coolpup.PileUpper method*), [60](#page-63-0) accumulate\_values() (*in module coolpuppy.lib.puputils*), [69](#page-72-1) add\_heatmap() (*in module coolpuppy.plotpup*), [70](#page-73-1) add\_score() (*in module coolpuppy.plotpup*), [70](#page-73-1) add\_stripe\_lineplot() (*in module coolpuppy.plotpup*), [70](#page-73-1) assign\_groups() (*in module coolpuppy.coolpup*), [63](#page-66-0) auto\_rows\_cols() (*in module coolpuppy.plotpup*), [70](#page-73-1)

# B

bedpe2bed() (*coolpuppy.coolpup.CoordCreator method*), [58](#page-61-0) bin\_distance() (*in module coolpuppy.lib.puputils*), [69](#page-72-1) bin\_distance\_intervals() (*in module coolpuppy.coolpup*), [63](#page-66-0)

# C

coolpuppy.coolpup module, [57](#page-60-1) coolpuppy.lib.io module, [66](#page-69-1) coolpuppy.lib.numutils module, [67](#page-70-1) coolpuppy.lib.puputils module, [69](#page-72-1) coolpuppy.plotpup module, [70](#page-73-1) CoordCreator (*class in coolpuppy.coolpup*), [57](#page-60-1) corner\_cv() (*in module coolpuppy.lib.numutils*), [67](#page-70-1)

# D

divide\_pups() (*in module coolpuppy.lib.puputils*), [69](#page-72-1)

## E

empty\_stream() (*coolpuppy.coolpup.CoordCreator method*), [58](#page-61-0) expand() (*in module coolpuppy.coolpup*), [63](#page-66-0) expand2D() (*in module coolpuppy.coolpup*), [63](#page-66-0)

## F

filter\_func\_all() (*coolpuppy.coolpup.CoordCreator method*), [58](#page-61-0) filter\_func\_chrom() (*coolpuppy.coolpup.CoordCreator method*), [58](#page-61-0) filter\_func\_region() (*coolpuppy.coolpup.CoordCreator method*), [58](#page-61-0) filter\_func\_trans\_pairs() (*coolpuppy.coolpup.CoordCreator method*), [58](#page-61-0)

## G

get\_combinations() (*coolpuppy.coolpup.CoordCreator method*), [58](#page-61-0) get\_data() (*coolpuppy.coolpup.PileUpper method*), [60](#page-63-0) get\_domain\_score() (*in module coolpuppy.lib.numutils*), [67](#page-70-1) get\_enrichment() (*in module coolpuppy.lib.numutils*), [68](#page-71-0) get\_expected\_trans() (*coolpuppy.coolpup.PileUpper method*), [60](#page-63-0) get\_insulation\_strength() (*in module coolpuppy.lib.numutils*), [68](#page-71-0) get\_intervals\_stream() (*coolpuppy.coolpup.CoordCreator method*), [58](#page-61-0) get\_local\_enrichment() (*in module coolpuppy.lib.numutils*), [68](#page-71-0) get\_min\_max() (*in module coolpuppy.plotpup*), [70](#page-73-1) get\_score() (*in module coolpuppy.lib.puputils*), [69](#page-72-1) group\_by\_region() (*in module coolpuppy.lib.puputils*), [69](#page-72-1)

### I

is\_gz\_file() (*in module coolpuppy.lib.io*), [66](#page-69-1)

### L

load\_array\_with\_header() (*in module coolpuppy.lib.io*), [66](#page-69-1) load\_pileup\_df() (*in module coolpuppy.lib.io*), [66](#page-69-1) load\_pileup\_df\_list() (*in module coolpuppy.lib.io*), [66](#page-69-1)

# M

make\_outmap() (*coolpuppy.coolpup.PileUpper method*), [60](#page-63-0) module coolpuppy.coolpup , [57](#page-60-1) coolpuppy.lib.io , [66](#page-69-1) coolpuppy.lib.numutils , [67](#page-70-1) coolpuppy.lib.puputils , [69](#page-72-1) coolpuppy.plotpup , [70](#page-73-1)

# N

norm\_cis() (*in module coolpuppy.lib.numutils*), [68](#page-71-0) norm\_coverage() (*in module coolpuppy.lib.puputils*), [69](#page-72-1)

# P

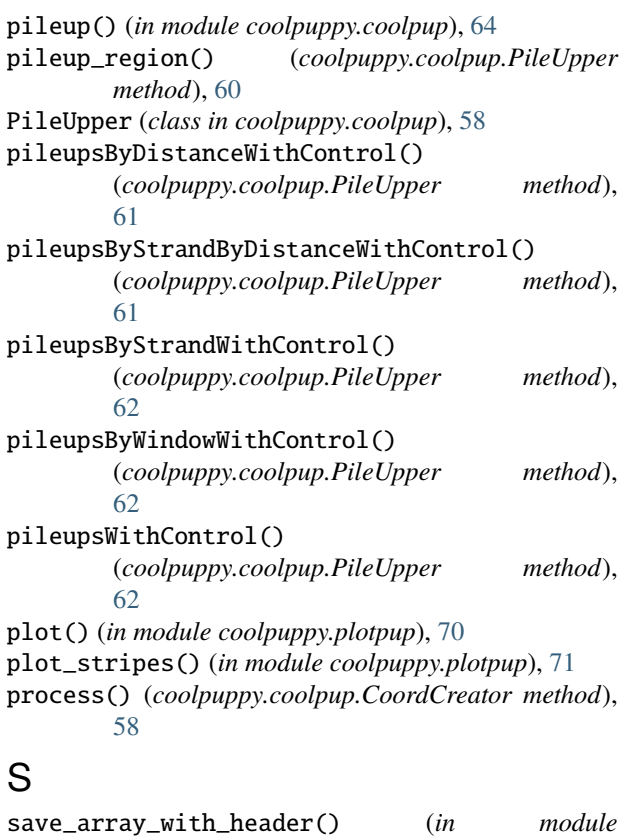

### *coolpuppy.lib.io*), [66](#page-69-1) save\_pileup\_df() (*in module coolpuppy.lib.io*), [67](#page-70-1) sniff\_for\_header() (*in module coolpuppy.lib.io*), [67](#page-70-1) sort\_separation() (*in module coolpuppy.plotpup*), [71](#page-74-0) sum\_pups() (*in module coolpuppy.lib.puputils*), [70](#page-73-1)